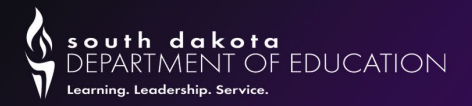

### **DOE – Data Management State Reporting User Groups**

**SEPTEMBER 2023**

College, Career, Life Ready

doe.sd.gov

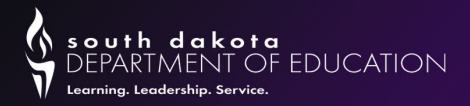

# Review District & School Contact Information

#### • **The Verification of Educational Directory WAS DUE September 1st!**

- Find your school district on the DOE website at <https://doe.sd.gov/ofm/edudir.aspx>. Review the district information.
- Review the school information for each school. (The schools in your district will be found at the left of the district name).
- Please make sure the person who actually does the work is the person that is listed as the contact.
- If anything needs to be updated now, or throughout the school year, contact Angie at Angie.bren@state.sd.us.

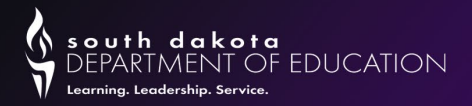

# Educational Structure

- If your district is thinking of making changes to its Educational Structure for the 2024/2025 school year, these changes must be reported to the DOE during the Educational Structure Data Collection between **February 1, 2024, through March 1, 2024.**
- **These changes include:** 
	- Opening new school
	- Closing a school
	- Grade Span changes
	- Changing the name of a school

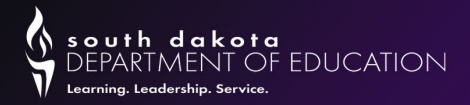

# Alternative Instruction (Home School) Enrollments

- Due to substantial changes made by the 2021 SD Legislature to SDCL 13-27, parents/guardians must submit their Alternative Instruction/Home School notification through the Alternative Instruction Notification/Home School online system.
- The district's Business Manager and Main Infinite Campus contact will be notified by an automatically generated email when a family chooses your district as their "Resident District".
- If a paper notification form is submitted to a school district, the district must complete the notification and provide the parent/guardian with a final copy as proof of notification. A copy of the notification must then be sent to the Department of Education (attn: Carol Uecker).
- If the department receives the initial notification, the department will complete the form and provide the parent/guardian a final copy as proof of notification and share a copy with the school district.

**When notifications and/or forms are received, please cross-reference with Infinite Campus to make sure any enrollment in Infinite Campus reflects the current situation.** 

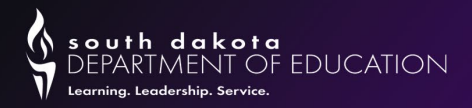

# Enrollments for Alternative Instruction Students in Infinite Campus

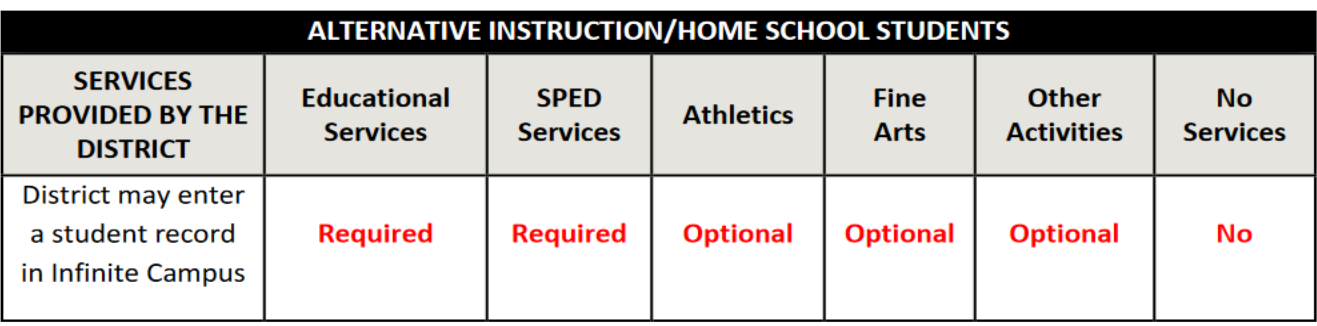

- 1. If an alternative instruction student is enrolled in any classes at the school or receiving Sped Services, districts **MUST** record that student in the general ed calendar in Campus at the percentage that they are taking educational services.
- 2. If an alternative instruction student is involved in any extra curricular activities/fine arts activities sanctioned by the SD High School Activities Association, districts **MAY** record that student in Infinite Campus. You will need to create a separate calendar and name it "**Home School Activities**" and the enrollment for the students in that calendar will be at 0%.
- 3. If you have alternative instruction students who live in your district, but they are not involved with the district (I.e., classes, SPED, activities) the district **IS NOT** to record that student in Infinite Campus.

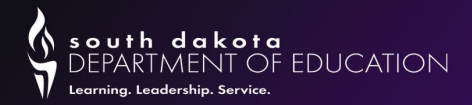

# Definitions

**EC – Early Childhood** - Students not yet enrolled in Kindergarten but who are receiving ONLY Special Education services from the school district should be entered into the Student Information System using the "EC" as the grade level in the grade level field. You may enroll an EC student on their 3rd birthday.

- **Attendance is not required for EC students.**
- **\*NOTE\*\*** Kids that are receiving services through Birth to 3 and Headstart, now have a state ID number.

**PK - Pre-School Student** – per 24:17:01:07 – For the purpose of data collection, a preschool student is defined as a child who is at least three years of age on or before September 1st, is not enrolled in Kindergarten, and is receiving educational services (ABC's & 123's) from a public school district for a minimum of 128 hours.

– **Attendance is required for Pre-School students.**

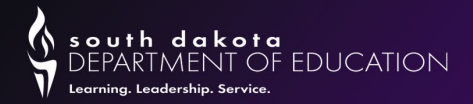

# Definitions (continued)

**K1 - Jr. Kindergarten Student** – a student enrolled in a Jr. Kindergarten program would be considered the same as a Kindergarten student for data collection purposes. The student must be at least 5 years old by September 1st to be counted for State Aid funding purposes.

– **Attendance is required for Jr. Kindergarten students.**

**KG - Kindergarten Student** – a student enrolled in Kindergarten must be at least 5 years old by September 1st.

**- Attendance is required for Kindergarten students.**

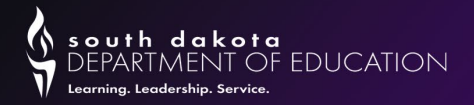

# Pre-School Programs Reminders

- If you school district is operating a Pre-School program, then the district is required to enter an enrollment for all pre-school students in Infinite Campus and take **attendance**.
- If it is an outside entity that is operating the After-School or Pre-School program in your school buildings(s), the district is not required to track the enrollments or attendance in Infinite Campus.

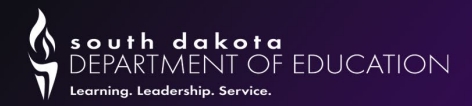

### After-School

#### **Tracking student participation in After-School programs.**

Students who participate in After-School programs offered and funded by the school district need to be flagged by the district by marking the After-School checkbox on the student's Enrollment Tab.

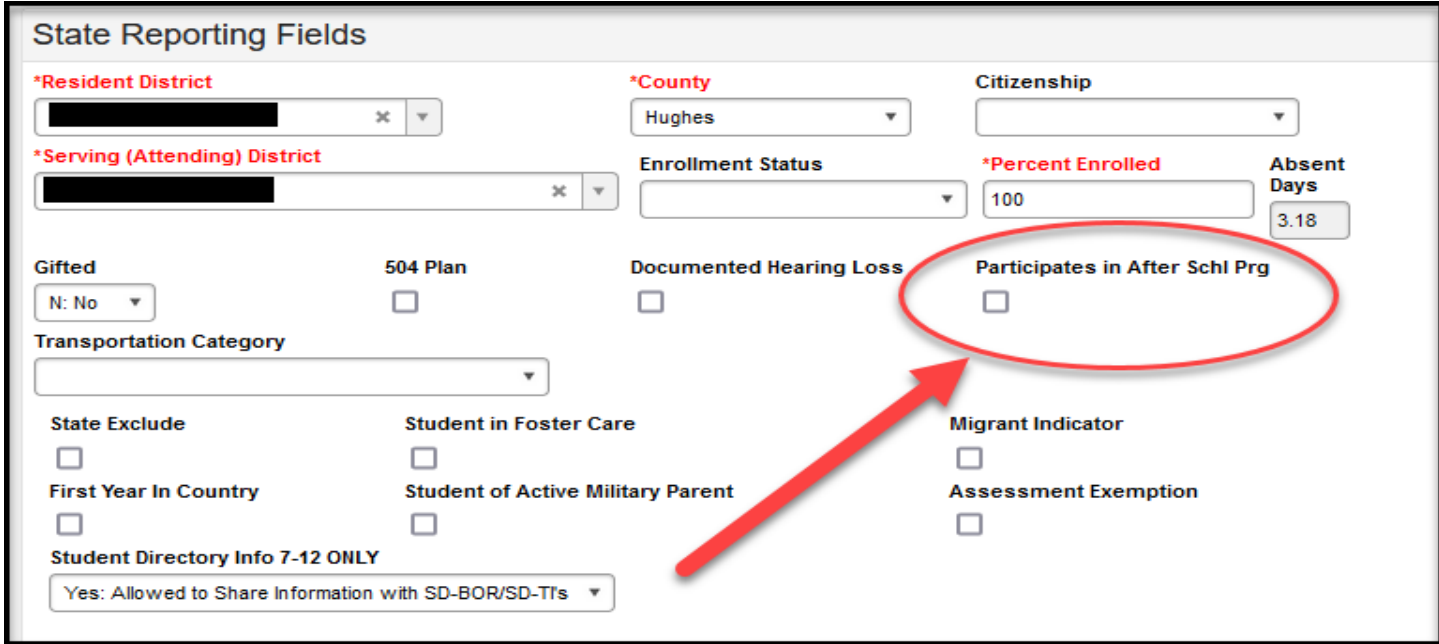

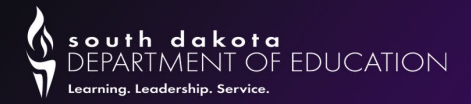

# After School Programs Definitions

**After-School Program definition** – Programs that provide academic enrichment opportunities during non-school hours that serve children and youth of all ages. After-School programs help students meet state and local content standards in core academic subjects, such as reading and math; offer students a board array of services such as social emotional supports or family programs.

**Tutoring definition** –Tutoring is a short additional block of time, both within and outside of the regular school day, intended to complement specific classroom instruction to support gaps in student mastery of previously instructed learning objectives. Tutoring programs can be operated as teacher-to-teacher or peer-to-peer tutoring. Material covered is based on the individual student's needs focusing on helping the student succeed in areas where the student is struggling.

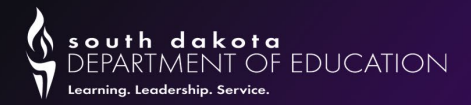

### Calendars

- **ALL** calendars were due the last Friday in August.
- Summer school calendars are due by the last **Friday in April**.
- Make sure that your instructional minutes from the period tab are entered correctly on the calendar tab.
- Verify that your terms and periods are entered correctly.
- A Day Reset must be done before you edit any calendar days. This includes all calendars for your district.

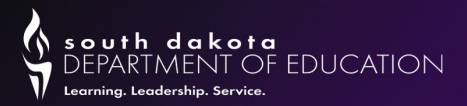

### Counting Instructional Minutes

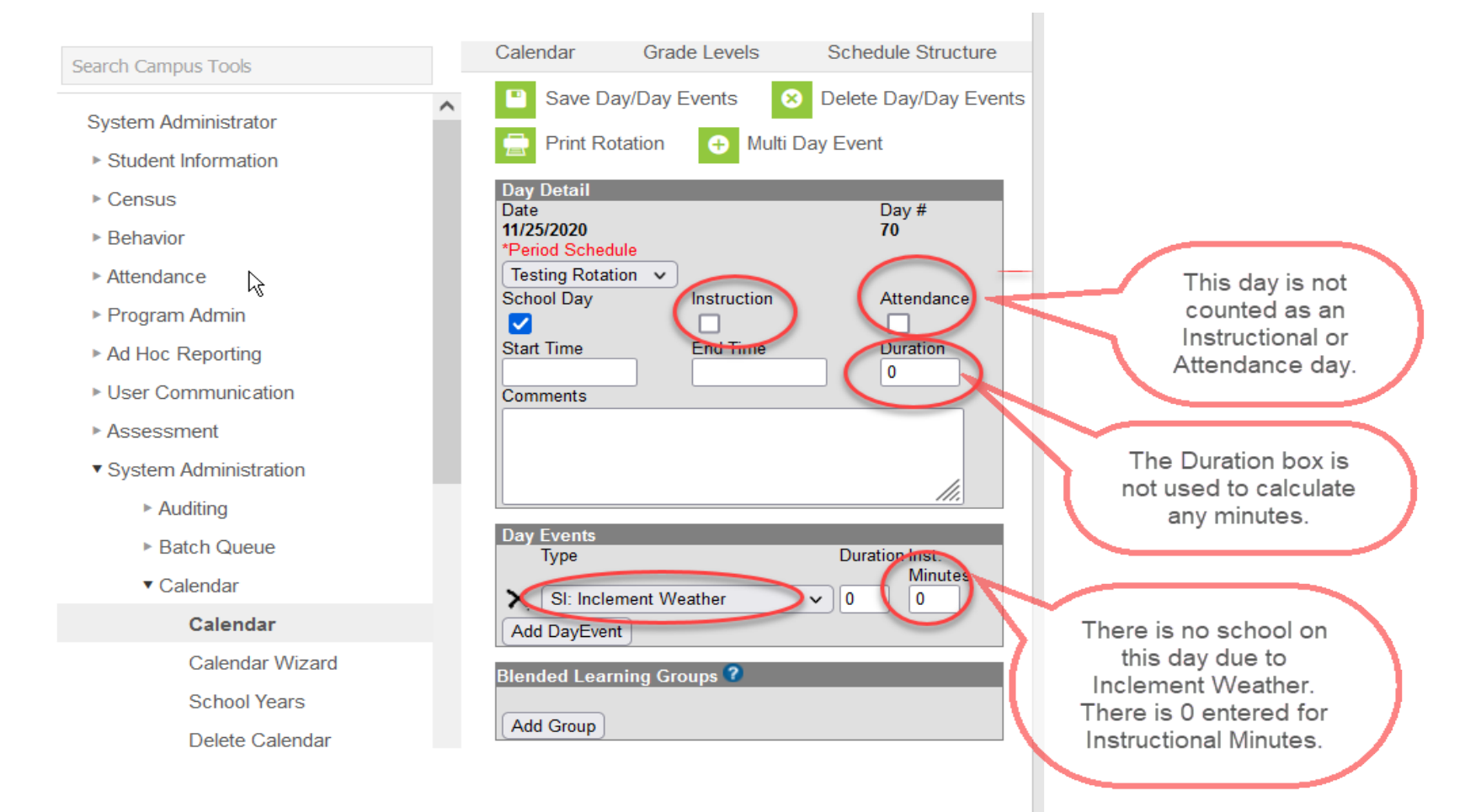

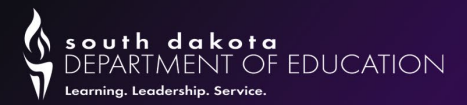

### Counting Instructional Minutes

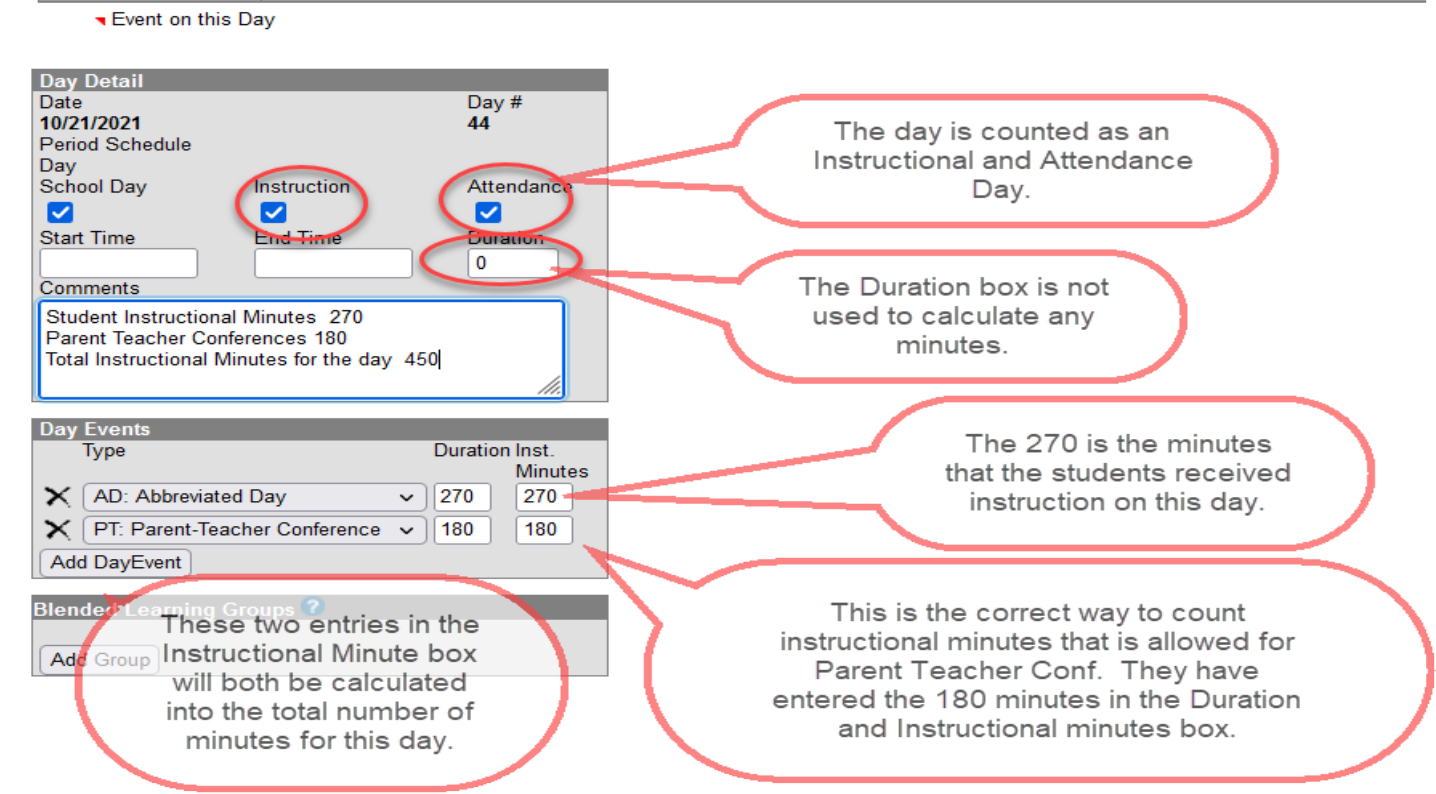

Parent Teacher Conferences - you are allowed to count 11 hours (660 min.) In-Service – you are allowed to count 5.5 hours (330 min.)

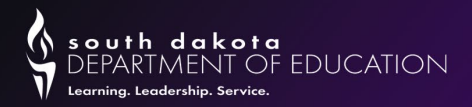

# Required Minutes

- Pre-School Student minimum of 128 hours (7,608)
- KG/K1 Student minimum of 437.5 hours (26,250)
- Grades  $1-5 875$  hours (52,500)
- Grades 6-12 962.5 hours (57,570 minutes)
- To check the total of instructional minutes for your schools, follow this path: System Adm>Calendar>Calendar>Days>Print

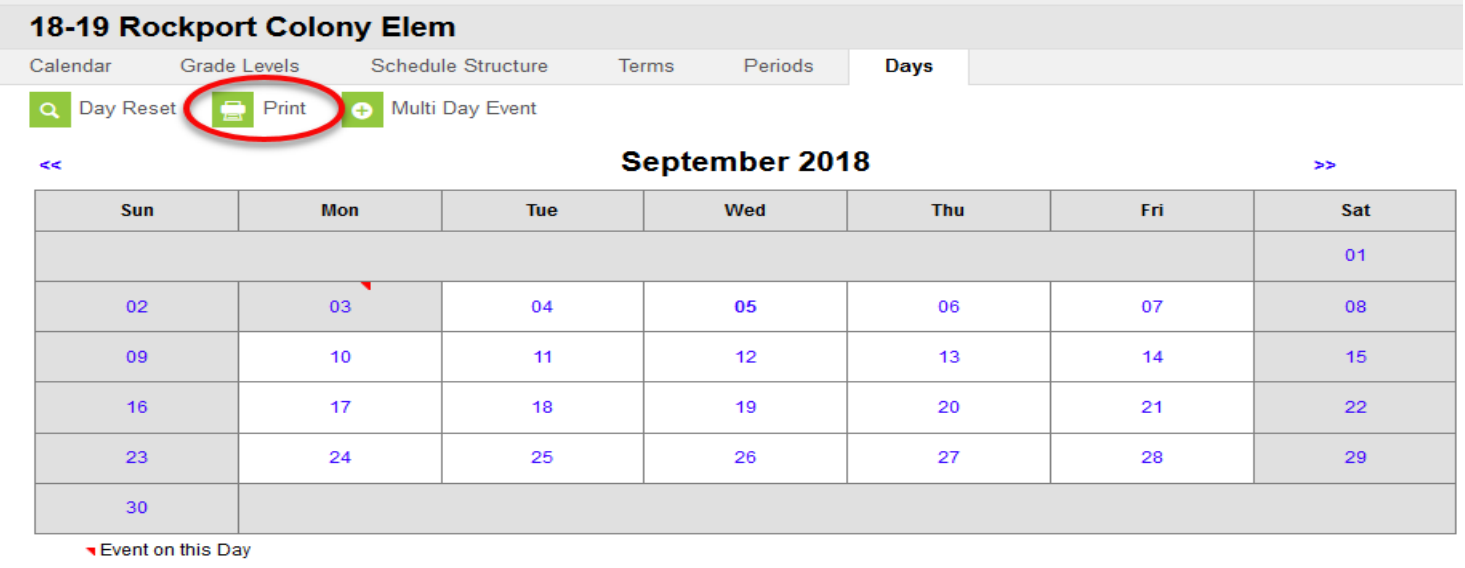

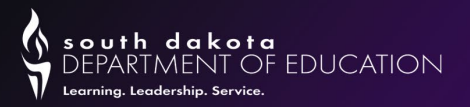

### Deleting a Calendar

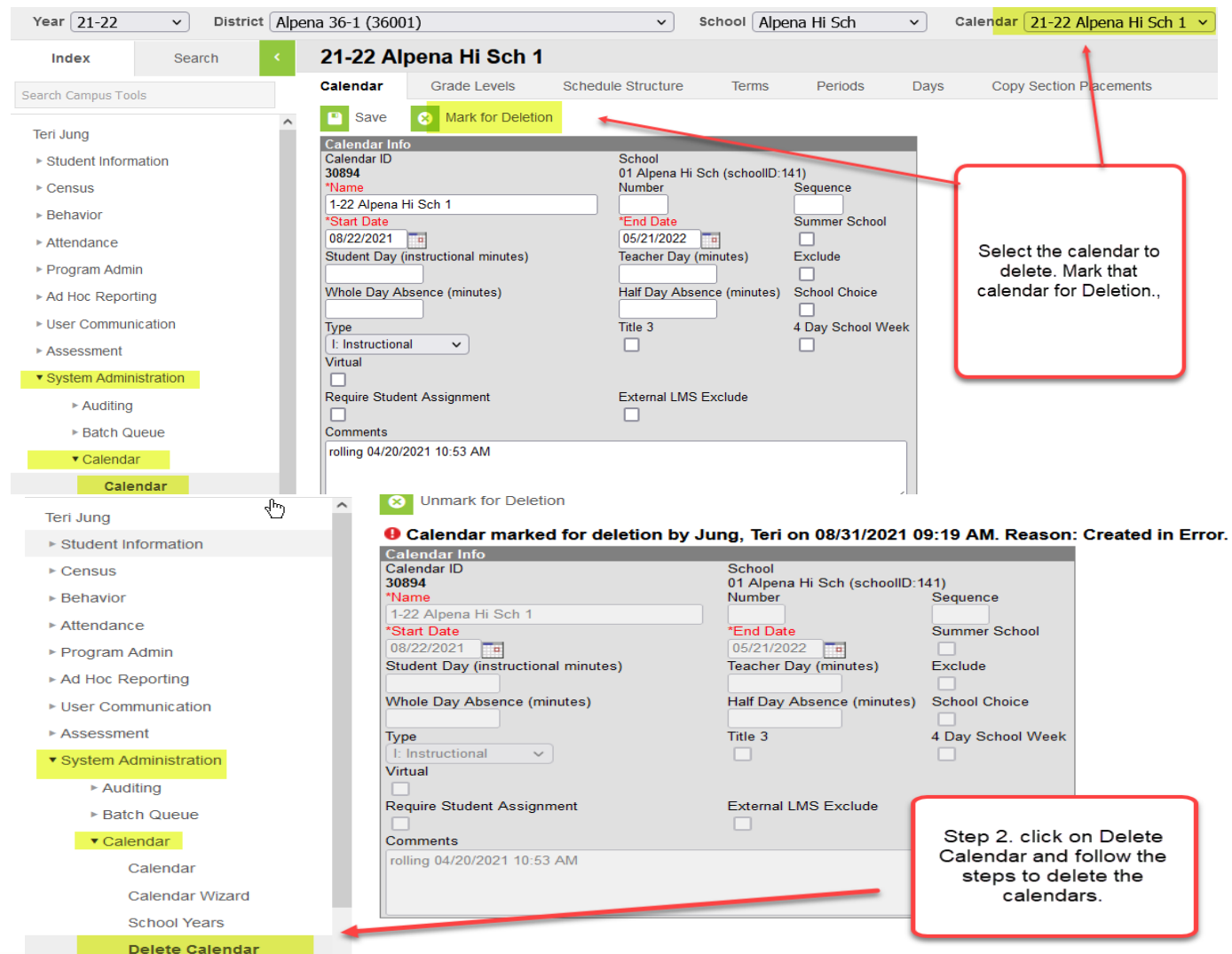

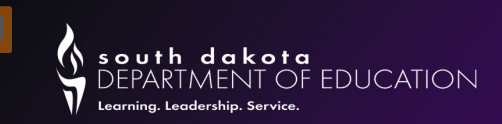

# Enrolling a Student

Index>Student Information>Student Locator

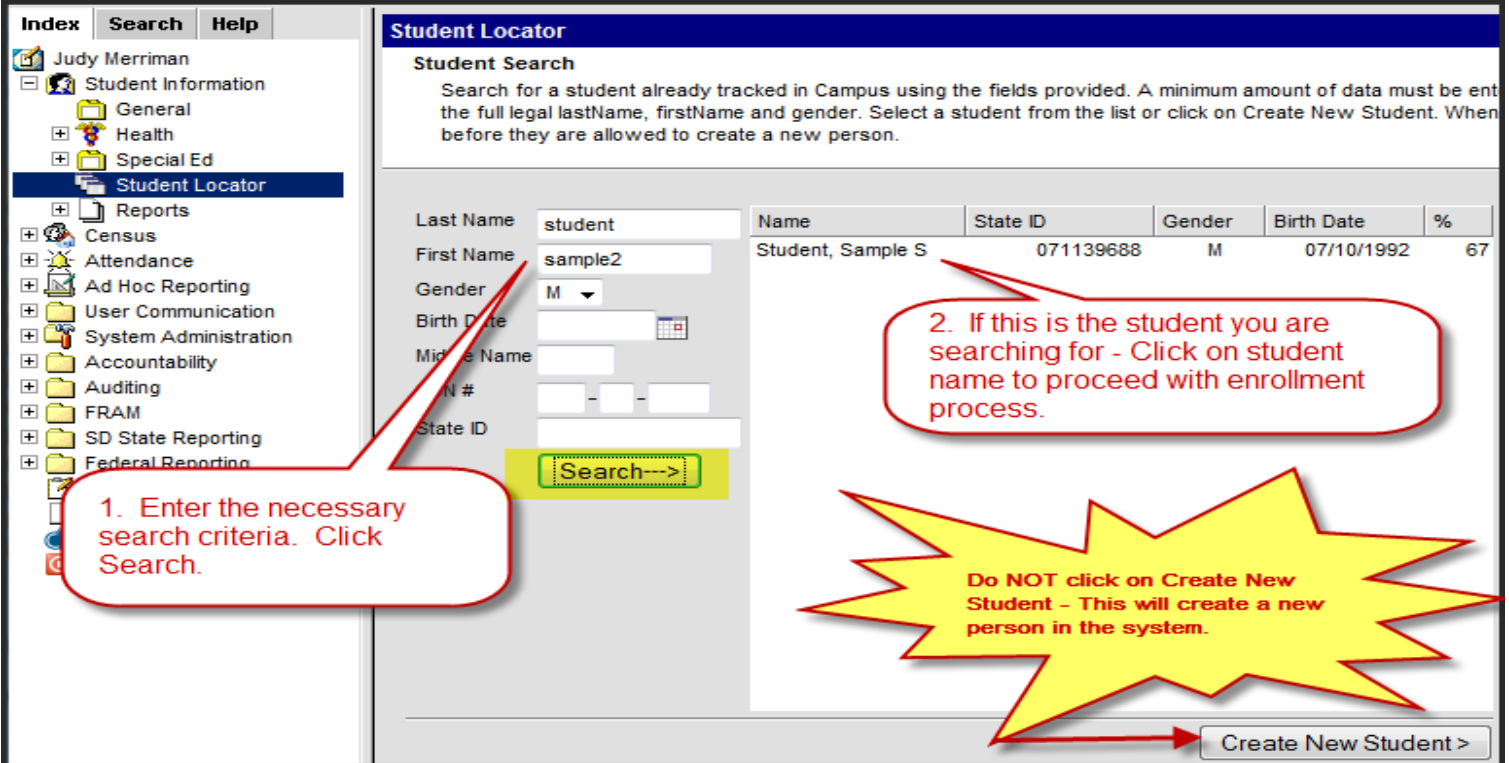

**\*\*NOTE\*\*** Kids that are receiving services through Birth to 3 and Headstart, now have a state ID number.

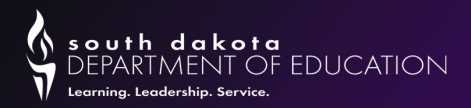

# Student Names

- When entering student names, do not use commas. If a student goes by a nickname, put it in the nickname field. If there is a hyphenated name, you can use a hyphen (Merriman-Koch) or you can just use a space.
- Jr and Sr should be entered in the Suffix box.
- Do not "space" after the first or last name as that is a character in Campus.

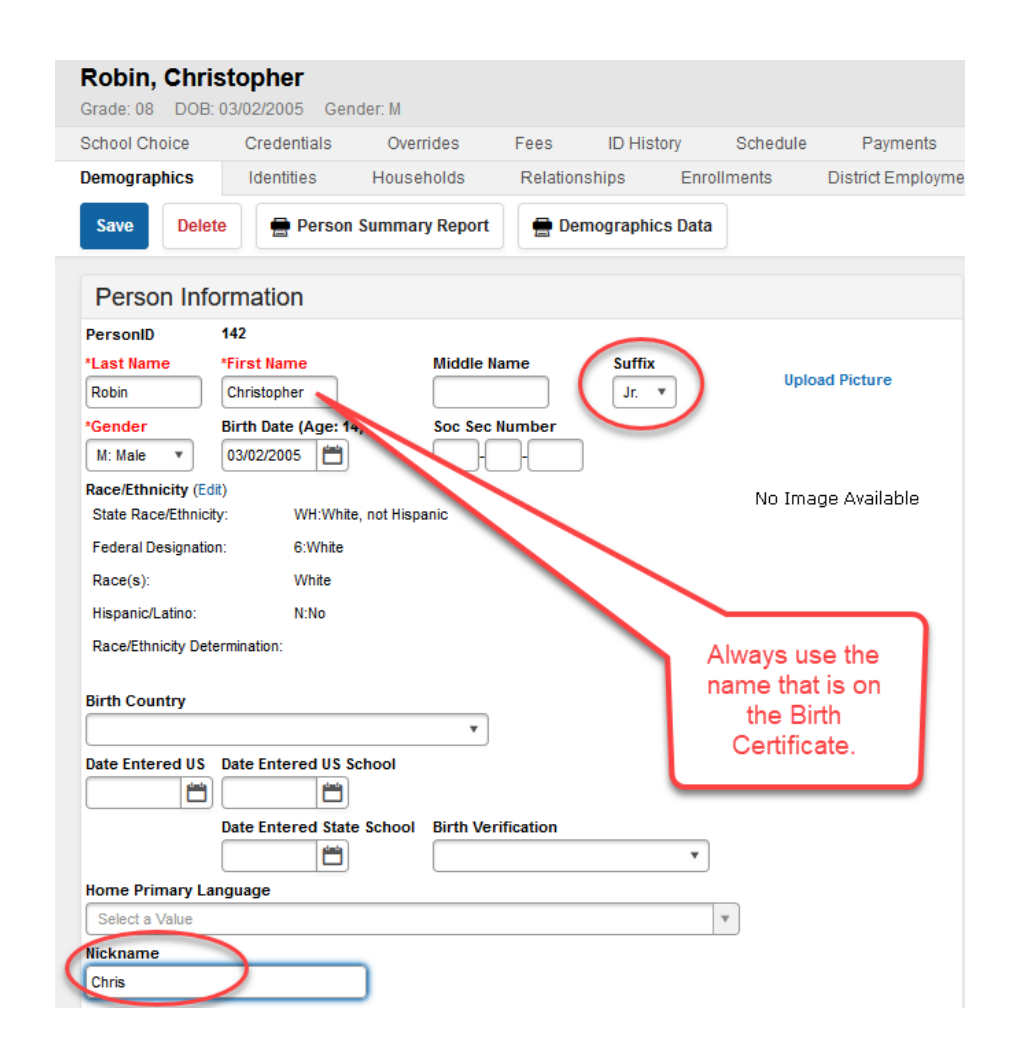

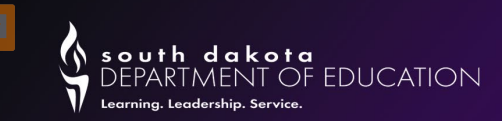

# Enrollment Tab

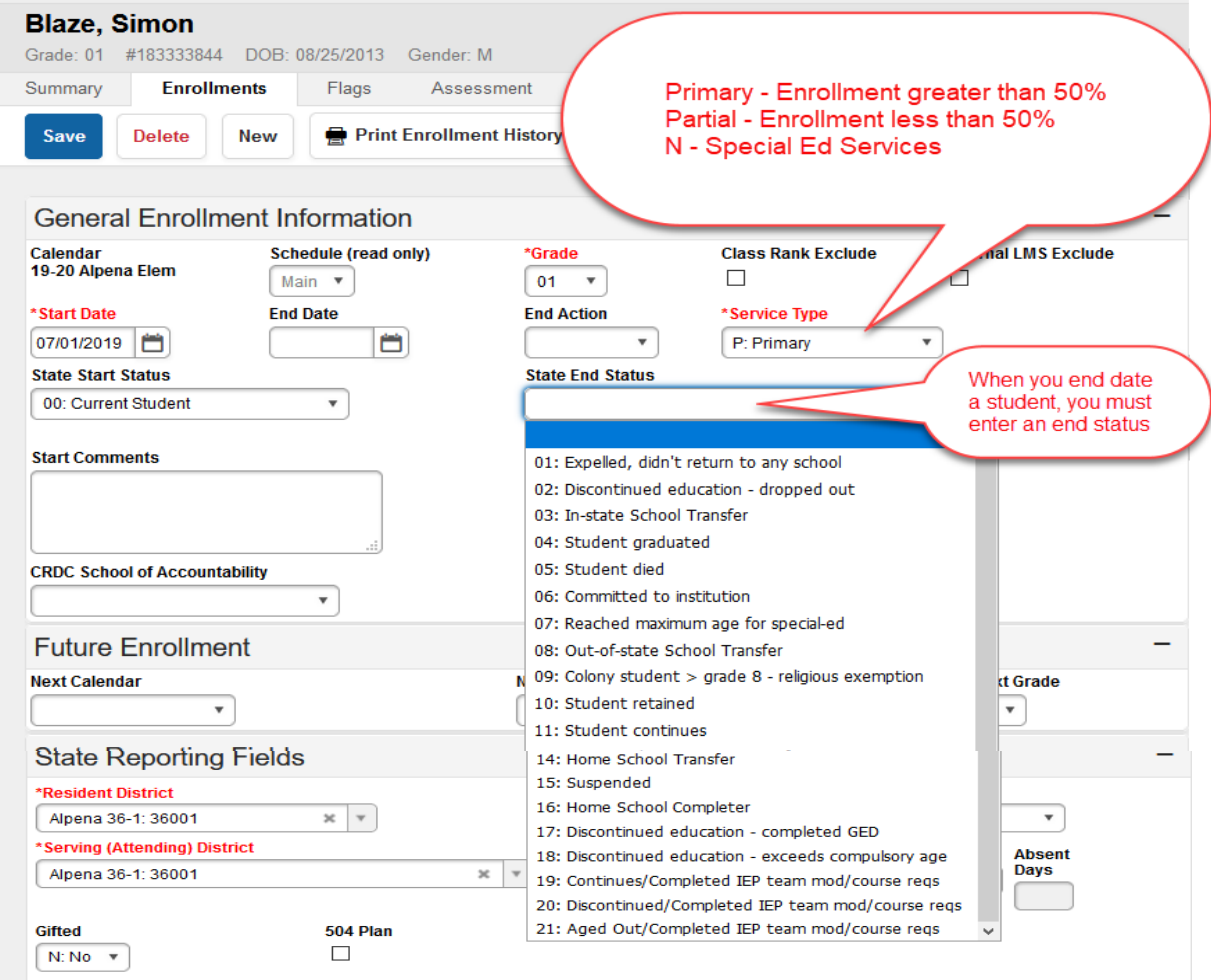

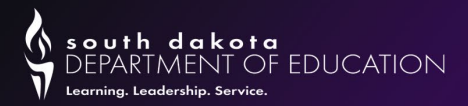

### Enrollment Status

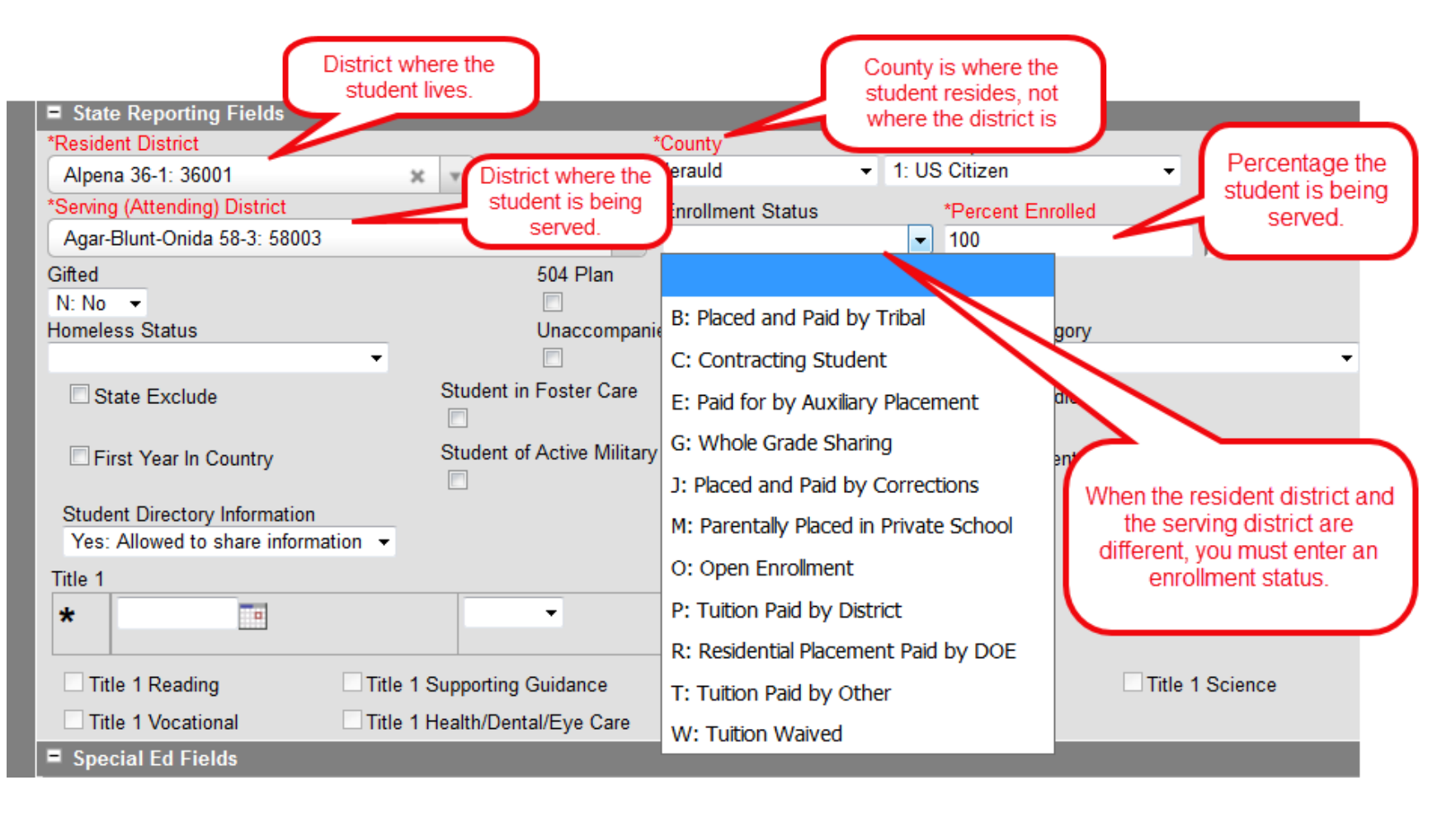

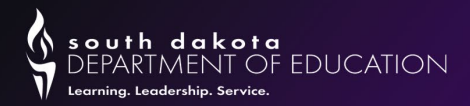

# Enrollment Status (continued)

#### **B: Placed and Paid by Tribal**

- Used primary by BIE schools
- In few cases, public schools could use the code if the student is attending a residential treatment program operated by public school districts but paid for by the tribe.

#### **C: Contracting Student**

• Use if your district contracts students to another school district (in-state or out-of-state) since the student(s) cannot be served in district because a school does not exist (Example: Big Stone School District does not have a high school) or use if your district receives students from a contracting district.

#### **E: Paid for by DSS Auxiliary Placement**

- Use when the student is placed by the Department of Social Services. Resident district for students with E code must be either Custody of the State (90090) or DSS Aux Placement (68302).
- If the student is a Foster Child placed with a family in your school district, this Enrollment Status code SHOULD NOT be used. A Foster Child should be coded as any other resident student in your school district.

#### **G: Whole Grade Sharing**

• Refer to SDCL 13-15-31. All school districts shall adopt the contract or agreement no later than February 1st of the school year proceeding the school year for which the agreement will take effect. The Department of Education must approve the agreement for whole grade sharing. The only districts currently approved to use this Enrollment Status is Burke and South Central.

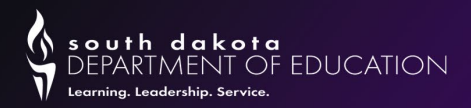

# Enrollment Status (continued 2)

#### **J: Placed and Paid by Corrections**

• Use when the student is placed by the Department of Corrections. Resident district for students with J code must be either Custody of State (90090) or Department of Corrections (49321).

#### **M: Parentally Placed in Private**

• Use when the student is attending a private school paid for by the parents.

#### **O: Open Enrollment**

- Use when a student lives in one South Dakota school district but chooses to attend another South Dakota school district.
- Use for "cross-border" enrollments with North Dakota and Minnesota.
- If the student changes address during the school year that results in a change in their resident district, then the previous enrollment must be ended, and a new enrollment entered with the updated resident district and the correct county of residency. In addition, Open Enrollment does not apply to students who are homeless and remain in the school of origin after moving to a different district.
- PK students CANNOT be coded as Open Enrolled.

#### **P: Tuition Paid by District**

- Use when the resident district is paying for the student's placement in another school district/facility.
- Use for an Iowa student enrolling in South Dakota.

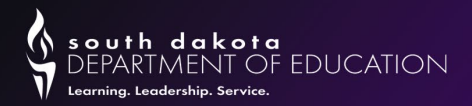

# Enrollment Status (con't)

#### **R: Residential Placement Paid by DOE**

- Use for students placed in one of the below facilities for whom DOE is paying the tuition for their placement. Psychiatric Residential Treatment Facility (PRTF)
	- o Plankinton Aurora Plains Academy (Intensive PRTF)
	- o Huron Our Home ASAP (PRTF)
	- o Mitchell Abbott House (PRTF)
	- o Parkston Our Home (PRTF)
	- o Spearfish Spearfish Academy at Canyon Hills (Elementary and High School) (PRTF)
	- o Sioux Falls Summit Oaks Residential (PRTF)
	- $\circ$  Rapid City Wellfully (PRTF)

#### **T: Tuition Paid by Other**

- Use for students attending the School for the Deaf in Harrisburg & Brandon Valley
- Use for a South Dakota student enrolling in Iowa. (this pertains to Alcester-Hudson & Elk Point-Jefferson only)
- If the student's tuition is being paid by an outside entity, such as a foundation or a program.
- PK non-resident students attending a public school and tuition is charged. "T: Tuition Paid
- by Other" is needed as PK students cannot have the enrollment status of "O: Open Enrollment".

#### **W: Tuition Waived**

- This code is used for students attending the School for the Blind.
- PK non-resident students attending a public school and no tuition is charged. "W: Tuition Waived" is needed as PK students cannot have the enrollment status of "O: Open Enrollment".

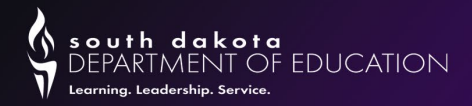

# Overlapping Enrollments

Overlapping enrollments are permissible for up to 90 consecutive school days according to SD Adm. Rule 24:17:03:05 in one of the following 11 facilities.

#### **Short Term Group Care Facilities**

- 1. Avera Adolescent Addiction Care Program: Sioux Falls 49005
- 2. Avera Behavioral Health Program: Sioux Falls 49005
- 3. ARISE Shelter Care: Sioux Falls 49005
- 4. Our Home Rediscovery: Huron 02002
- 5. Wellfully Behavioral Health Unit & Addiction Recovery Unit: Rapid City 51004

#### **JDC's (Juvenile Detention Centers)**

- 1. Aberdeen JDC 06001
- 2. Huron JDC 02002
- 3. Pierre JDC 32002
- 4. Rapid City JDC 51004
- 5. Sioux Falls JDC 49005
- 6. Wanbli Wiconi Tipi (Todd County) JDC 66001

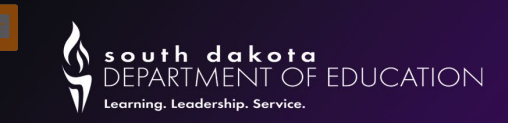

# Overlapping Enrollments (continued)

- **Resident District**  They are allowed to keep an enrollment at 100% with the Service Type field marked as P: Primary. The resident district needs to track how long the student is placed at the Short-Term Group Care or JDC facility and must drop the student on the 91st consecutive school day if the student is still at the facility. Remember, if you have an enrollment for a student while they are in one of the allowable facilities, you must count the student absent.
- **Attending District**  Will create an enrollment record showing their district as both the Resident and the Serving district for the period in which the student is attending the Short-Term Group Care or JDC facility. The Percent Enrolled field should be marked as 100% and the Service Type field should be marked as P: Primary.

\*\*\*This will allow for State Aid to be paid to both the Resident and the Attending District if the student is dually enrolled in both districts on the last Friday in September.

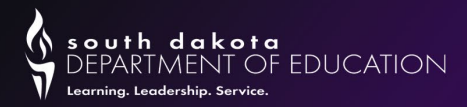

# Cross Border Agreements

**\*\*Only students whose resident district is a "Contiguous/Bordering" school district (i.e.: touching the state line boundary) are eligible for these "Cross Border-Open Enrollment" arrangements.** 

Resident District - 99085 or 99086 Resident District - SD District Serving District - South Dakota District Serving District – 99085 or 99086 Enrollment Status - O: Open Enrolled Enrollment Status - O: Open Enrolled

#### **IA Student Enrolling in SD: SD Student Enrolling in IA**

Serving District – SD District Serving District - 99087 Enrollment Status – P: Tuition Paid by District Enrollment Status – T: Tuition Paid by Other

#### **MN/ND Student Open Enrolling into SD: SD Student Open Enrolling in MN or ND:**

Resident District - 99087 Resident District - Elk Point-Jefferson or Alcester-Hudson

#### **SD Enrolling in IA (all other students):**

Resident District - SD District Serving District: IA 99087 Enrollment Status: P: Tuition Paid by District

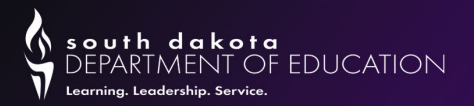

# Citizenship

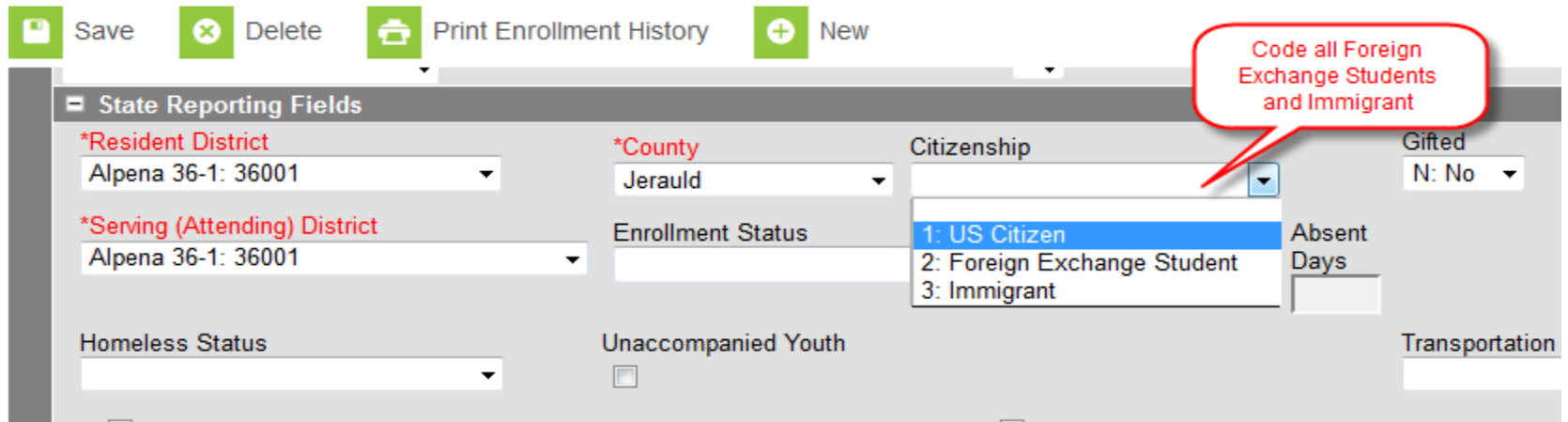

**Immigrant Students**– The term `immigrant children and youth' means individuals who:

- are age 3 through 21
- were not born in any State; and
- have not been attending one or more schools in any one or more States for more than three full academic years.
- If the student is born outside the US, please populate the "Date Entered US" on the Demographics tab. Also, enter the date the student entered a US School and a State School.
- If you have an Immigrant student who has been in the country for more than 3 years without gaining US citizenship, you will continue to mark these students as immigrants, but they will not be included in your Title III funding.
- Contact: Ashley Holm 605-773-4437

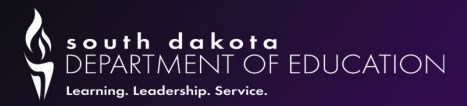

### Student in Foster Care

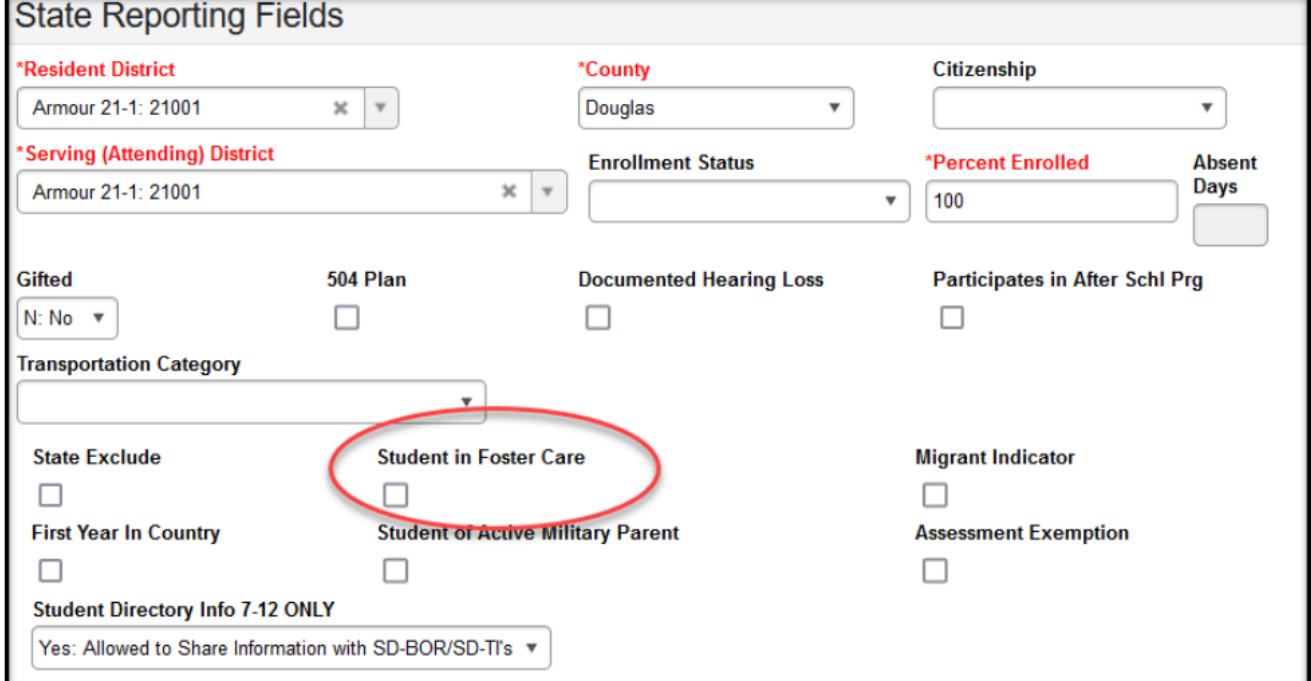

Districts do not need to worry about updating the Foster Care field. The DOE obtains a file from the Department of Social Services and works with Infinite Campus to flag each Foster Care student on a biannual basis. Remember…..When you have a student marked as a Foster Care student, you need to make sure they are marked as receiving FREE lunch on the FRAM tab.

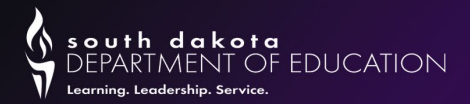

# Migrant Students

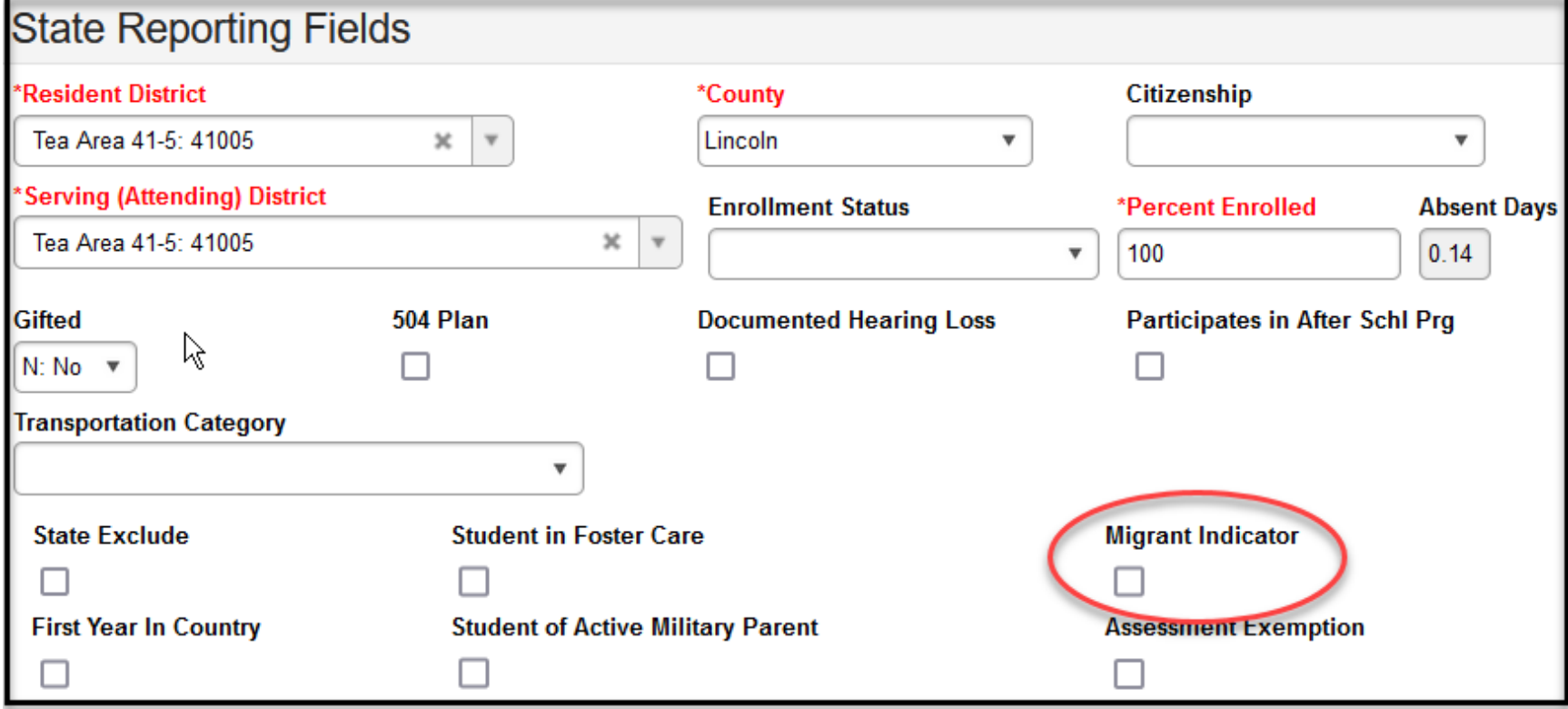

The DOE Migrant office provides a file twice a year, once in the Fall and another in the Spring that identifies all migrant students. Once these files are received, they are submitted to Infinite Campus to flag all students identified as a migrant. Remember....When you have a student marked as a migrant student, you need to make sure they are marked as receiving FREE lunch on the FRAM tab.

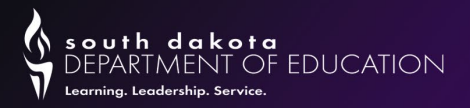

### Homeless Students

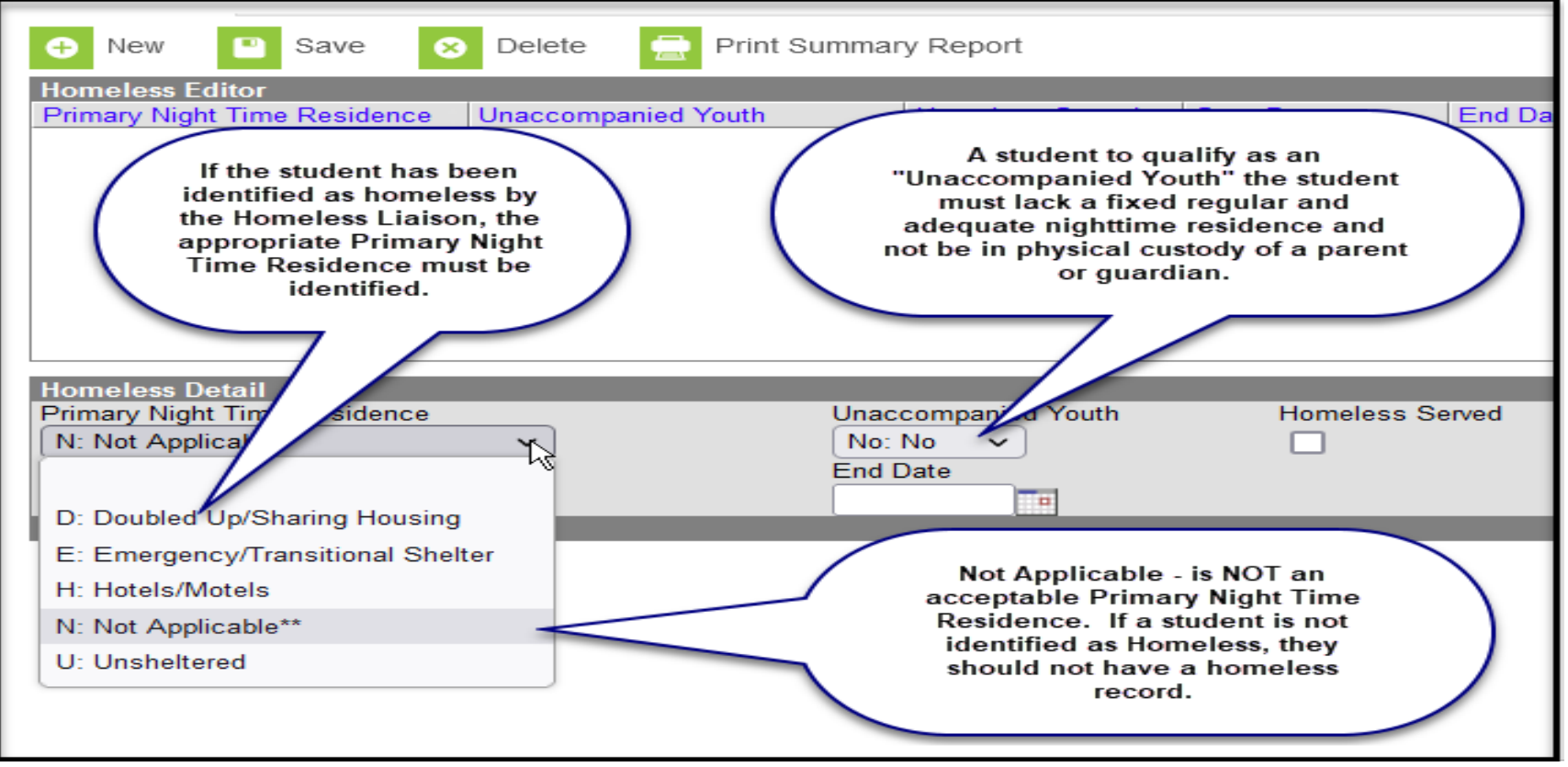

If a student has been determined Homeless by your district's Homeless Liaison, you will enter the Homeless record at: Index>Student Information>Program Participation>Homeless. Remember: When you have a student marked as a Homeless student, you need to make sure they are marked as receiving FREE lunch on the FRAM tab.

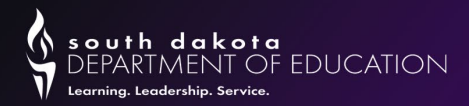

# 1st Year in Country

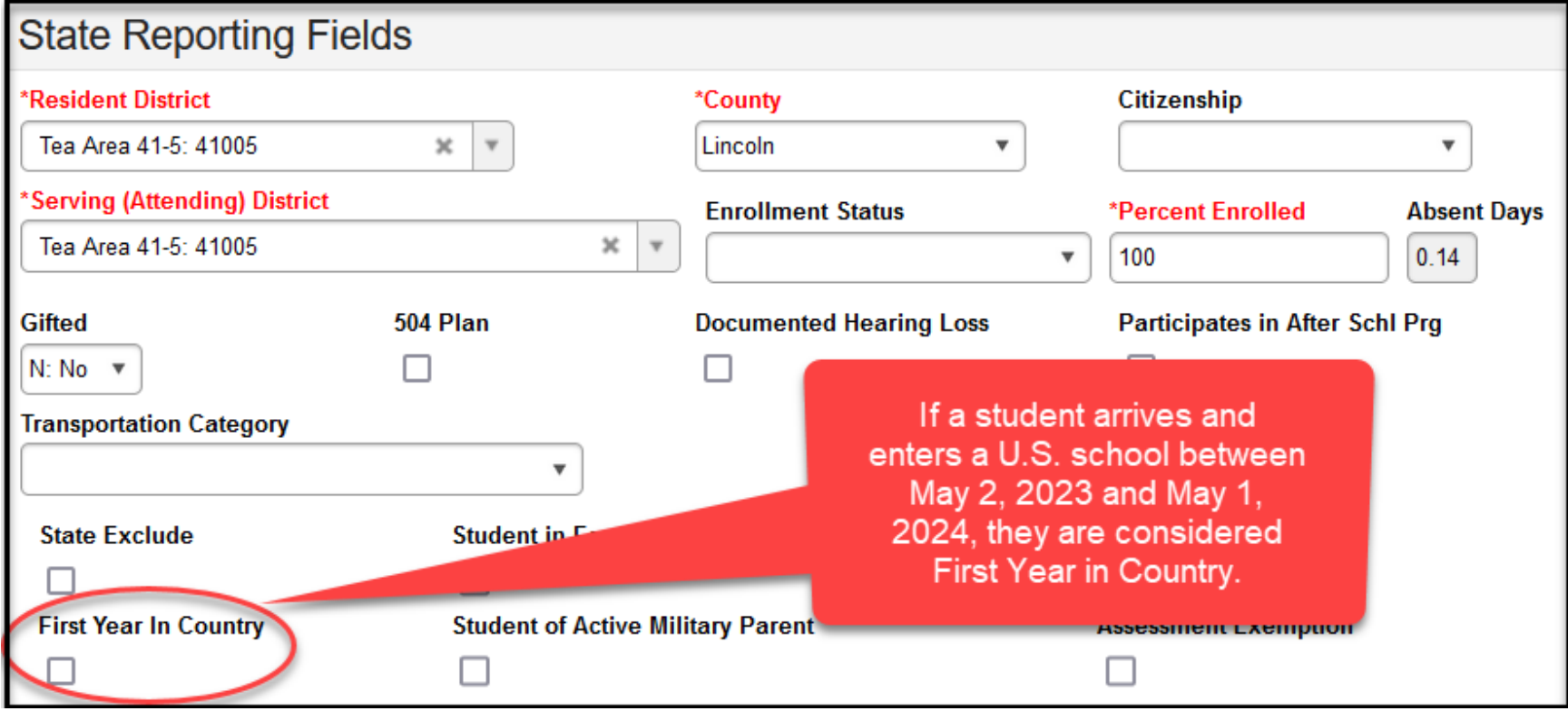

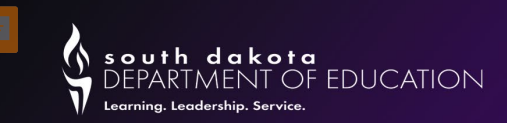

# Student of Active Military Parent

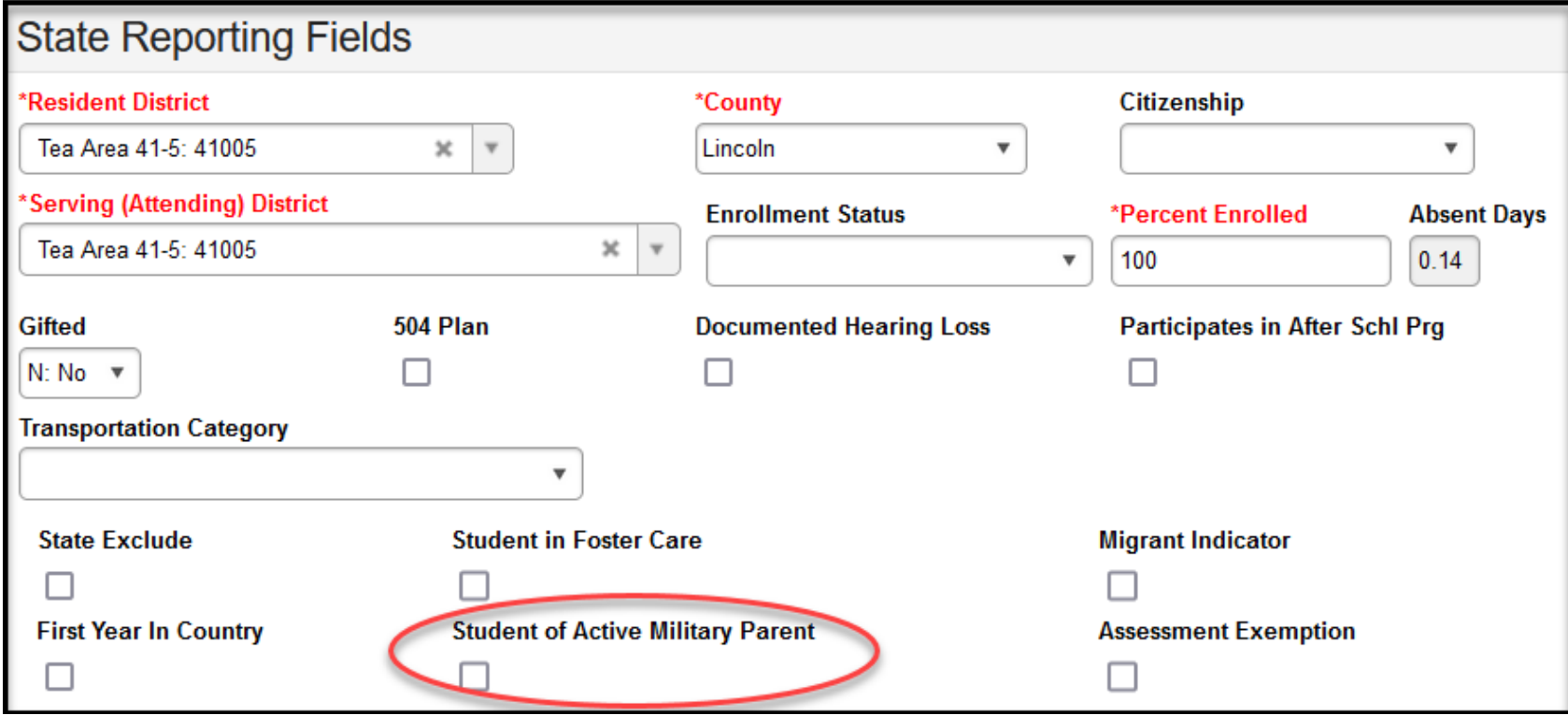

It is the responsibility of the school district to collect this information from the family. The definition of an "Active-Duty Military Parent" includes a parent who is a member of the Armed Forces on active duty. "Armed Forces" means the Army, Navy, Air Force, Marine Corps, and Coast Guard. This also includes full-time members of the National Guard Reserve. Students whose parent(s) are in the National Guard and who have been ACTIVATED and DEPLOYED are to be considered a Student of Active Military Parent.

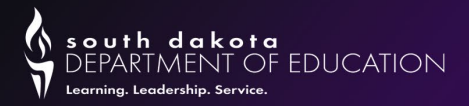

# Student with Hearing Loss

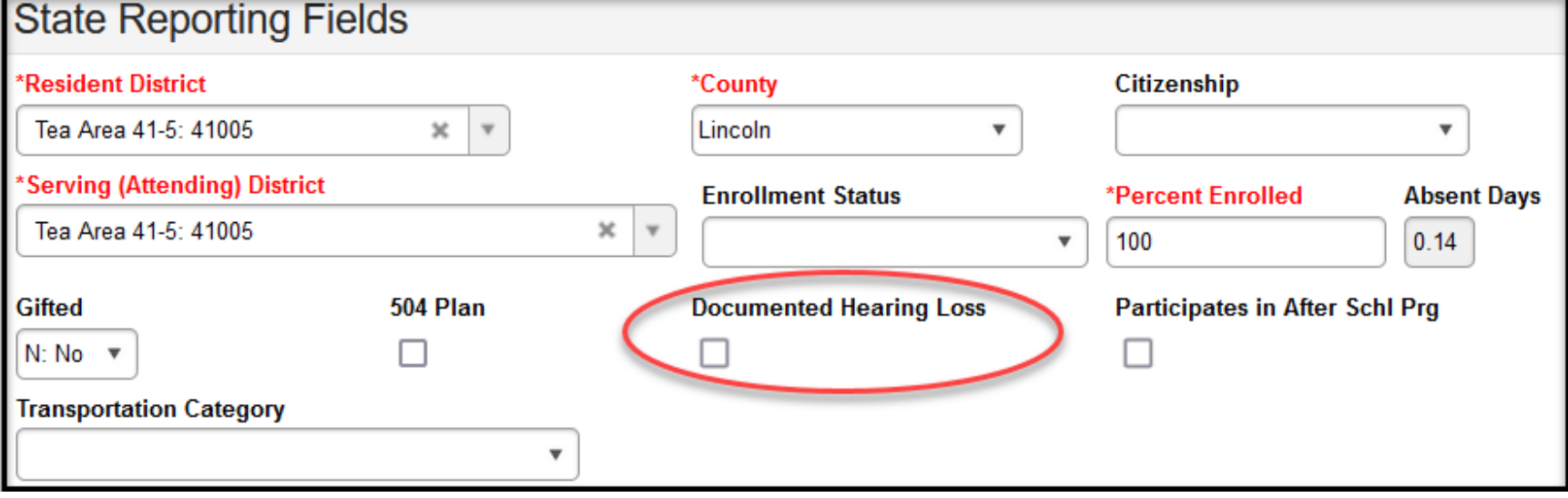

It is the district's responsibility to identify and report any students with hearing loss. It does not require testing. If a student has a documented hearing loss of 35 db or more regardless of whether they have an IEP or 504 plan, then you will need to check the box. There is a Hearing loss report located under SD State Reporting.

Hearing Loss questions: Contact Wendy Trujillo at 605-773-8195 or Wendy.Trujillo@state.sd.us.

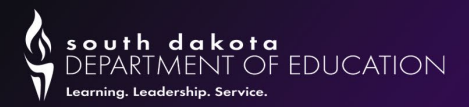

# Student Directory Box

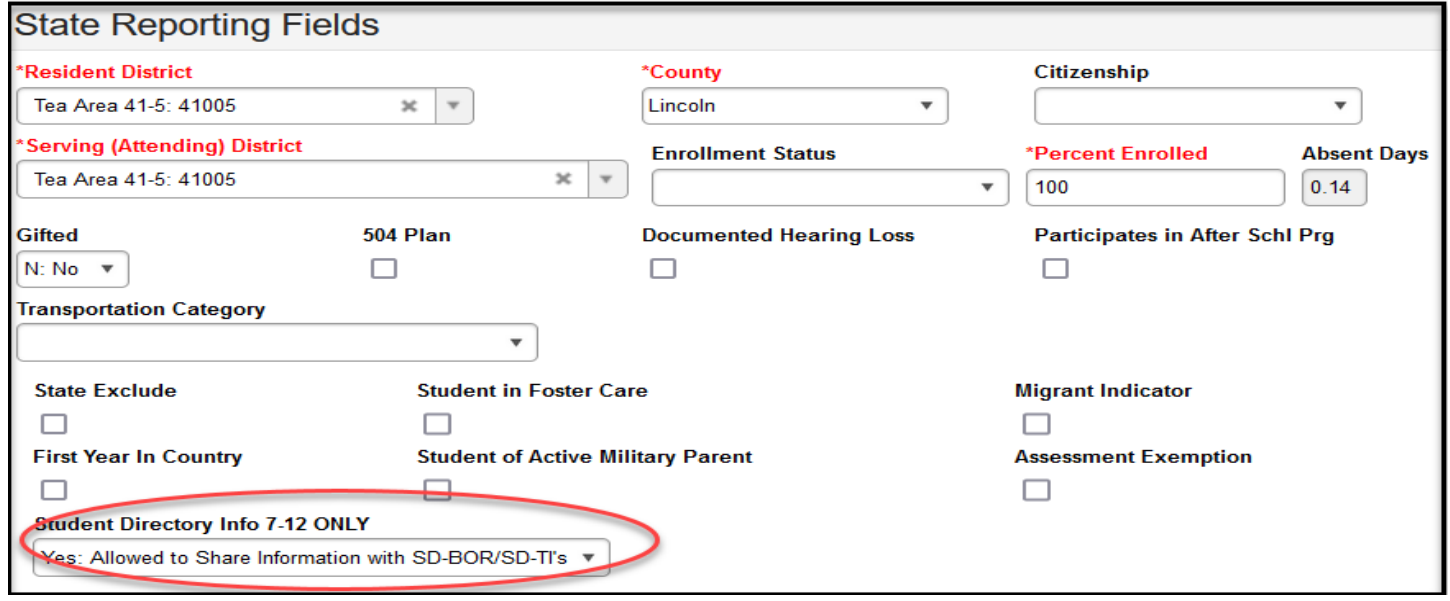

To assist the South Dakota Board of Regents and South Dakota Technical Colleges with the Proactive Admissions process and to assist districts with compliance to SDCL 13-28-50, the below Student Directory Information box was added to Infinite Campus. The box will automatically default to Yes- Allowed to share information as it is felt that most parents will not object to this sharing of information. IF you have a parent who has indicated that the school district is not allowed to disclose the student's information to the SD BOR or the SD TI's without their prior written consent, it is the SCHOOL DISTRICT's RESPONSIBILITY to change the designation in this box to NO: DO NOT share information with SD-BOR/SD-TI's.

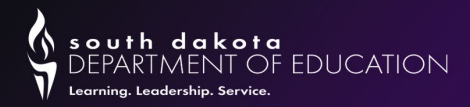

### EL

**Home Primary Language** and **Date Entered US School** fields are populated on the student's **Demographics**tab. This must be completed prior to entering EL information on the EL tab.

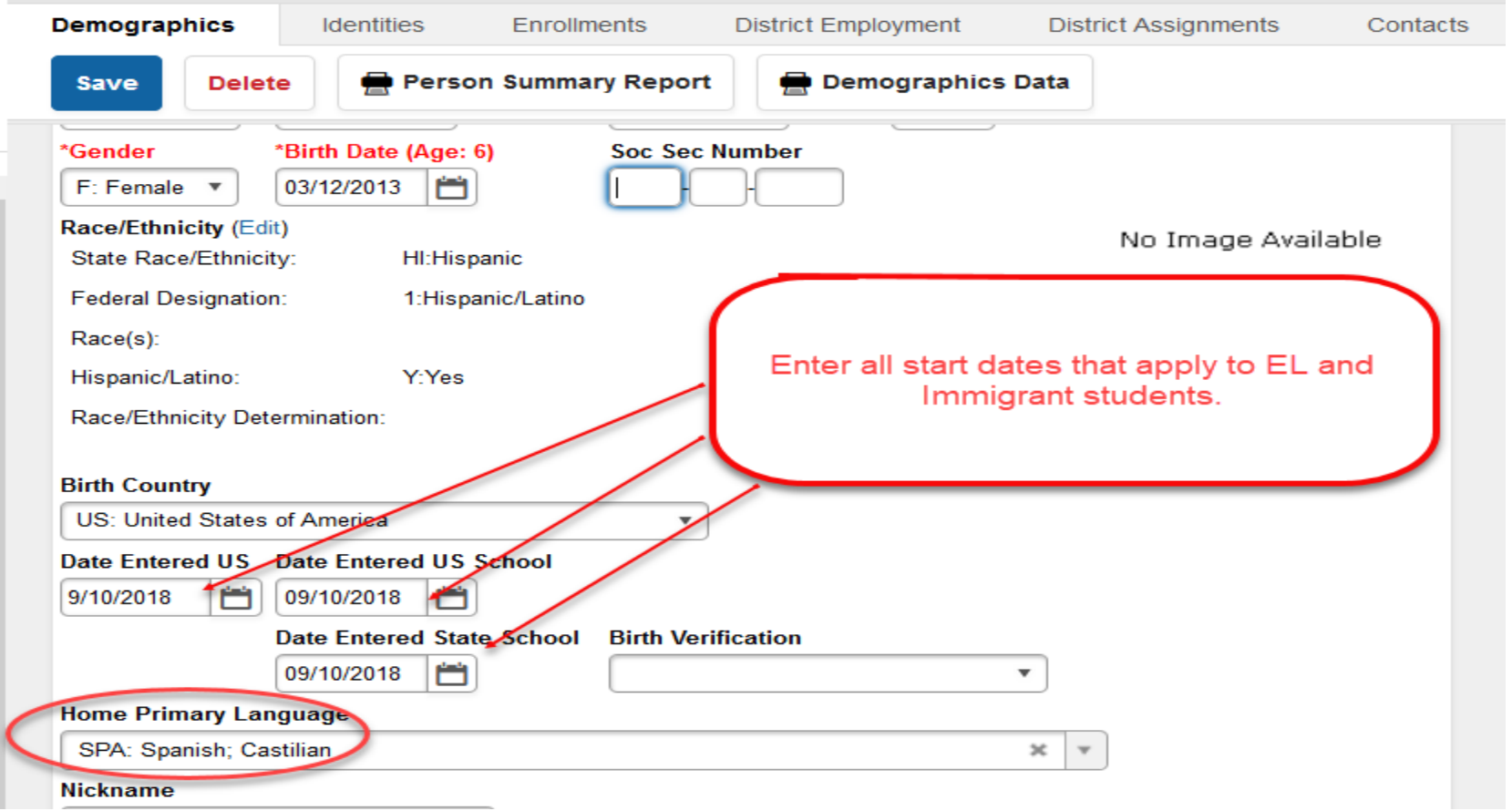

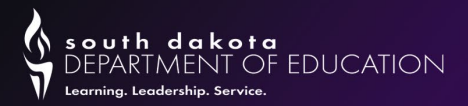

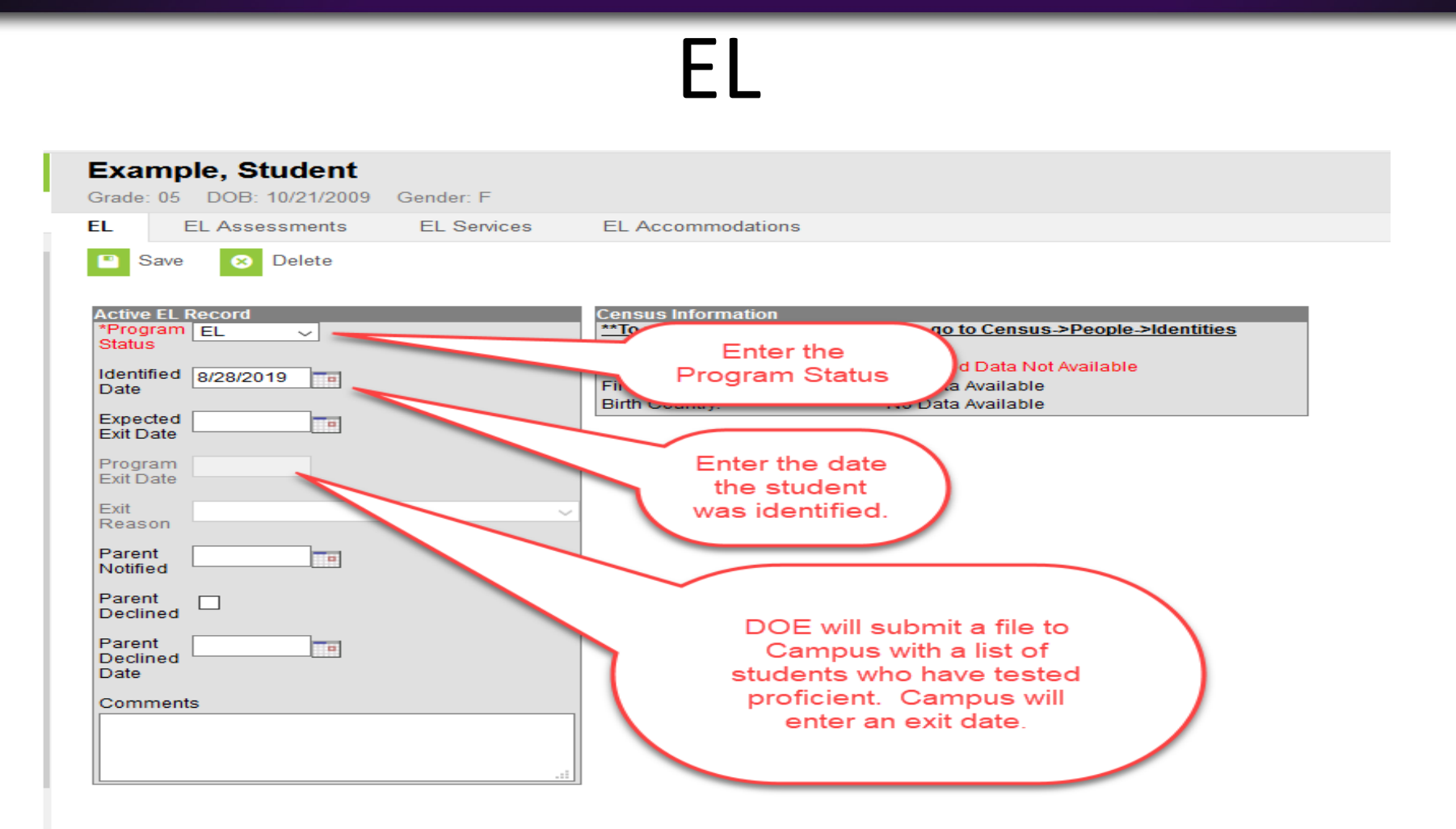

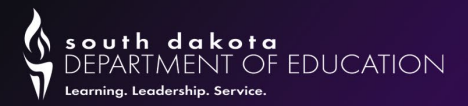

### EL Services

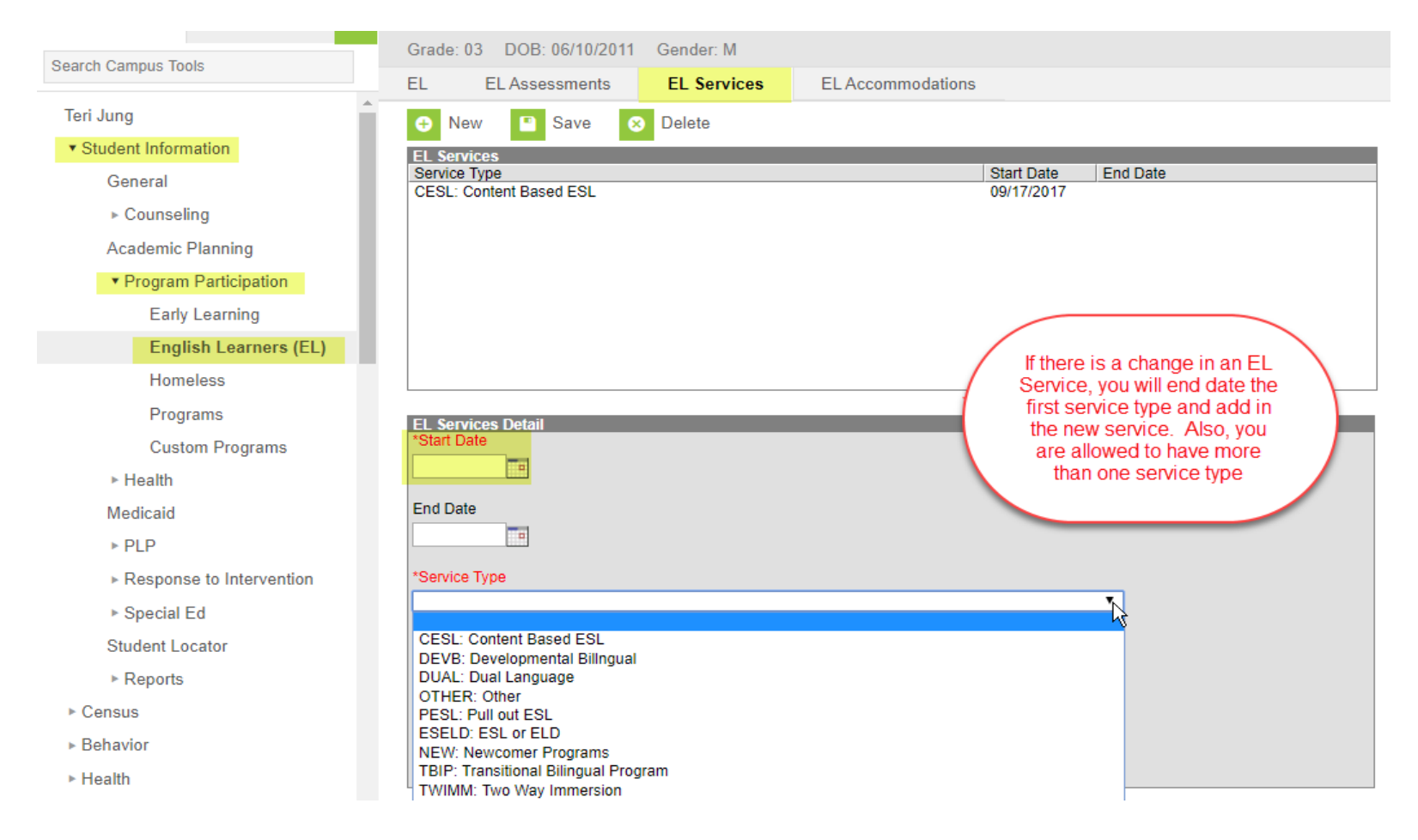

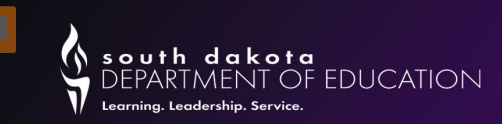

### EL/Re-enter

Student Information>Program Participation>English Learner (EL)

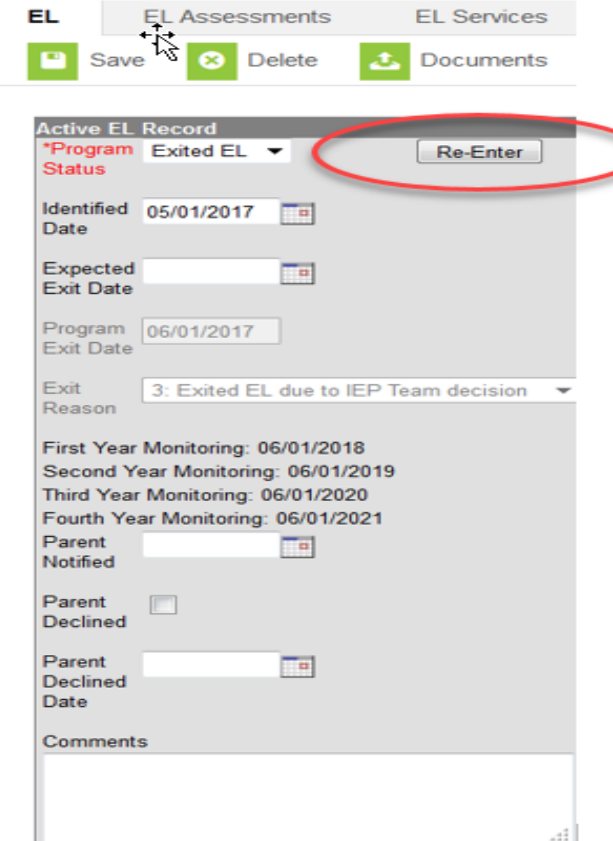

If a school district determines that a student is still struggling due to a language barrier, the school may reenter the student into the EL program.

The school must administer the screener test for those students prior to re-entering them.

- 1. Exited EL Reached Proficiency
- 2. Exited EL due to EL Misidentification
- 3. Exited EL due to IEP Team decision

English Learners document at <https://doe.sd.gov/title/el.aspx>

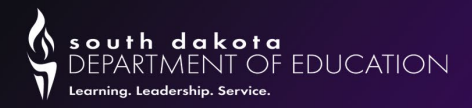

# Title I

**Title I** - If your school is a School-Wide Title I program you do not need to update the Title I fields in Infinite Campus. The DOE will provide the list of School-Wide Title I programs to Infinite Campus, and they will flag each student as receiving Title I services.

If your school is a Targeted Assisted Title I program, it is your responsibility to update the below fields on the Enrollment Tab for each of the students in your school who are receiving Title I services.

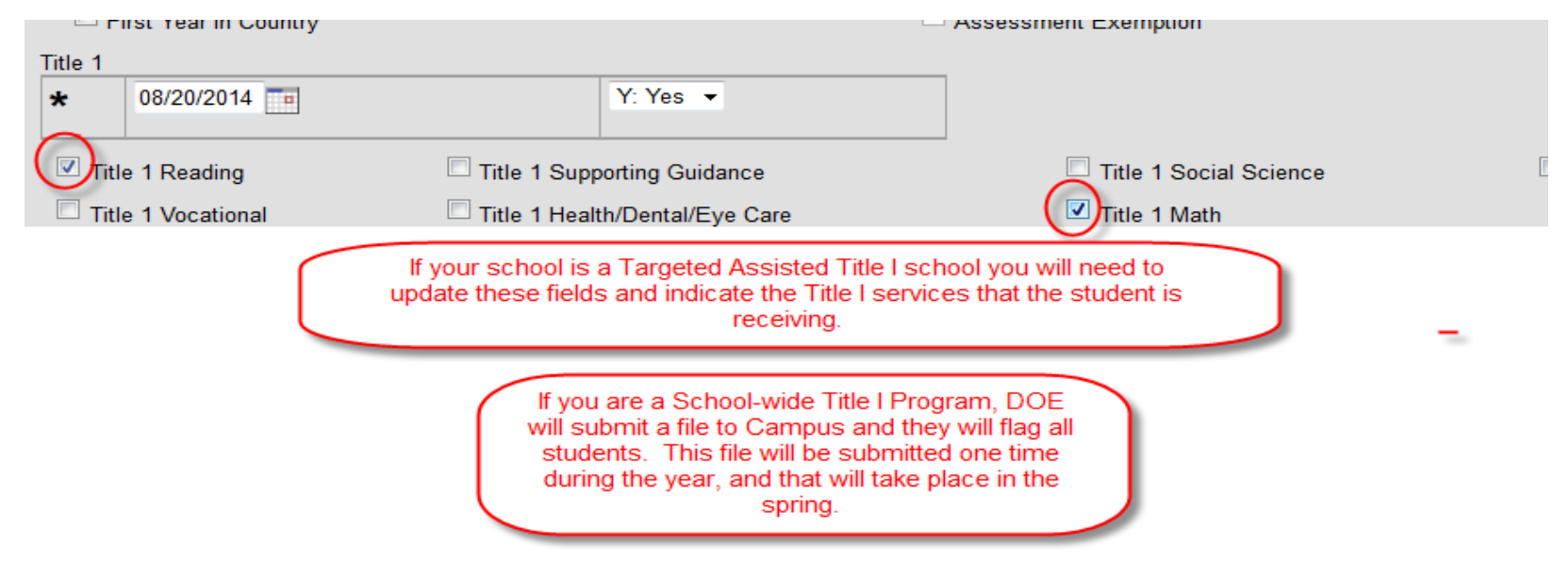

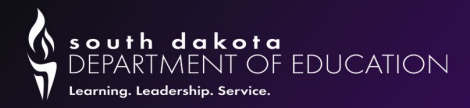

### FRAM

Schools are responsible for updating eligibility on the students FRAM tab with their lunch eligibility status by **October 1st**.

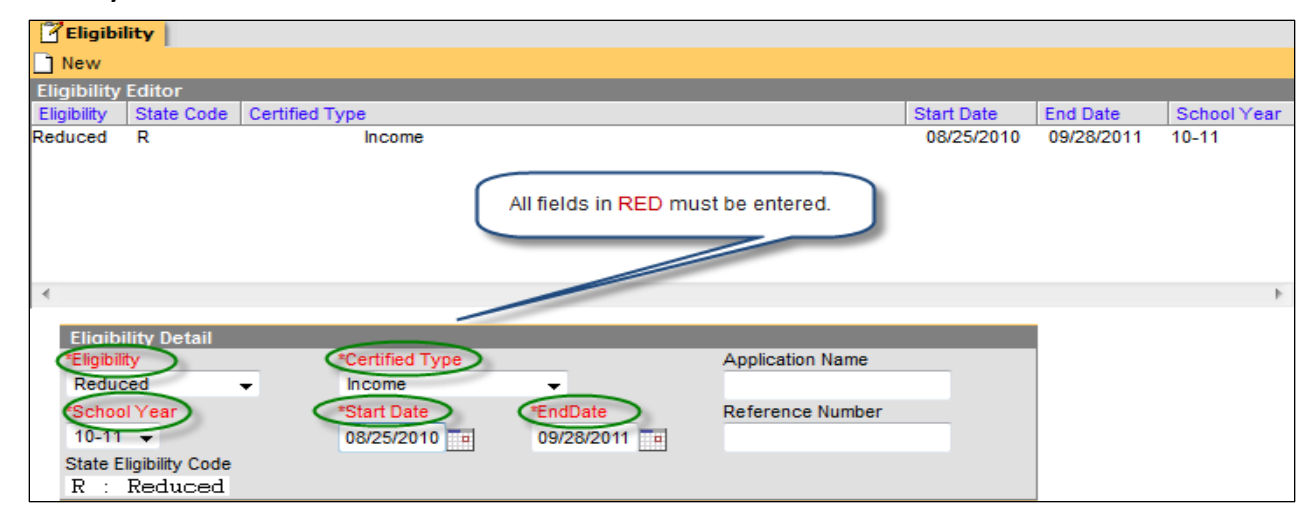

Eligibility for Free/Reduced Priced Lunch are entered through one of the following methods:

- **Manually Entered Eligibilities** New eligibility records can be created manually on the Eligibility tool. This method is most often used when a district does not use the FRAM (Application Wizard).
- **Updated/Imported Eligibilities** Existing student eligibilities can be imported to the Eligibility tool through use of the Eligibility Import Wizard. The Eligibility Import Wizard may have been used to upload direct certification information received through the iMATCH process.
- **Auto-Populated Eligibilities** When a FRAM application is processed through the (Application Wizard), the resulting eligibility will be directly populated from the wizard to the Eligibility tool. These records will display as read-only information and cannot be modified or deleted.

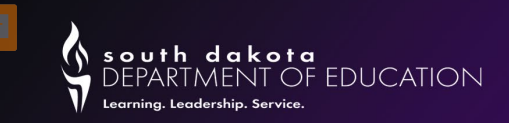

### Requesting Records for a Transfer Student

- Once a student is enrolled, a Records Transfer Request form will display. Enter any comments and click Submit Request. A notice will be sent to the student's previous district.
- Once the records are released to you, be sure that you use the Data Import Wizard for data that pertains to the student. This could include EL data, transcripts, assessment, etc.
- One of the important reasons for using the Records Transfer is that once the records are released to the requesting district, the date the student first entered the 9<sup>th</sup> grade will populate on the Grad Tab.

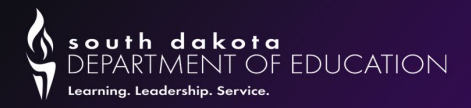

# Date First Entered 9th Grade

- This is the first point of entry into  $9<sup>th</sup>$  grade.
- If a student started 9<sup>th</sup> grade outside your district but in a district in SD that has records-transfer capability, the date should come over when the records transfer process is complete.
- If a student started  $9<sup>th</sup>$  grade outside the state, in a BIE school or a private school, **you need to create a 9th grade Enrollment History.**
- Once a student has entered the  $9<sup>th</sup>$  grade and the cohort year is populated, that cohort year does not change, even if the student is retained in a grade in high school. All students are expected to graduate in 4 years.

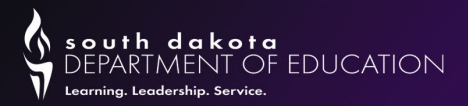

# Creating an Enrollment History

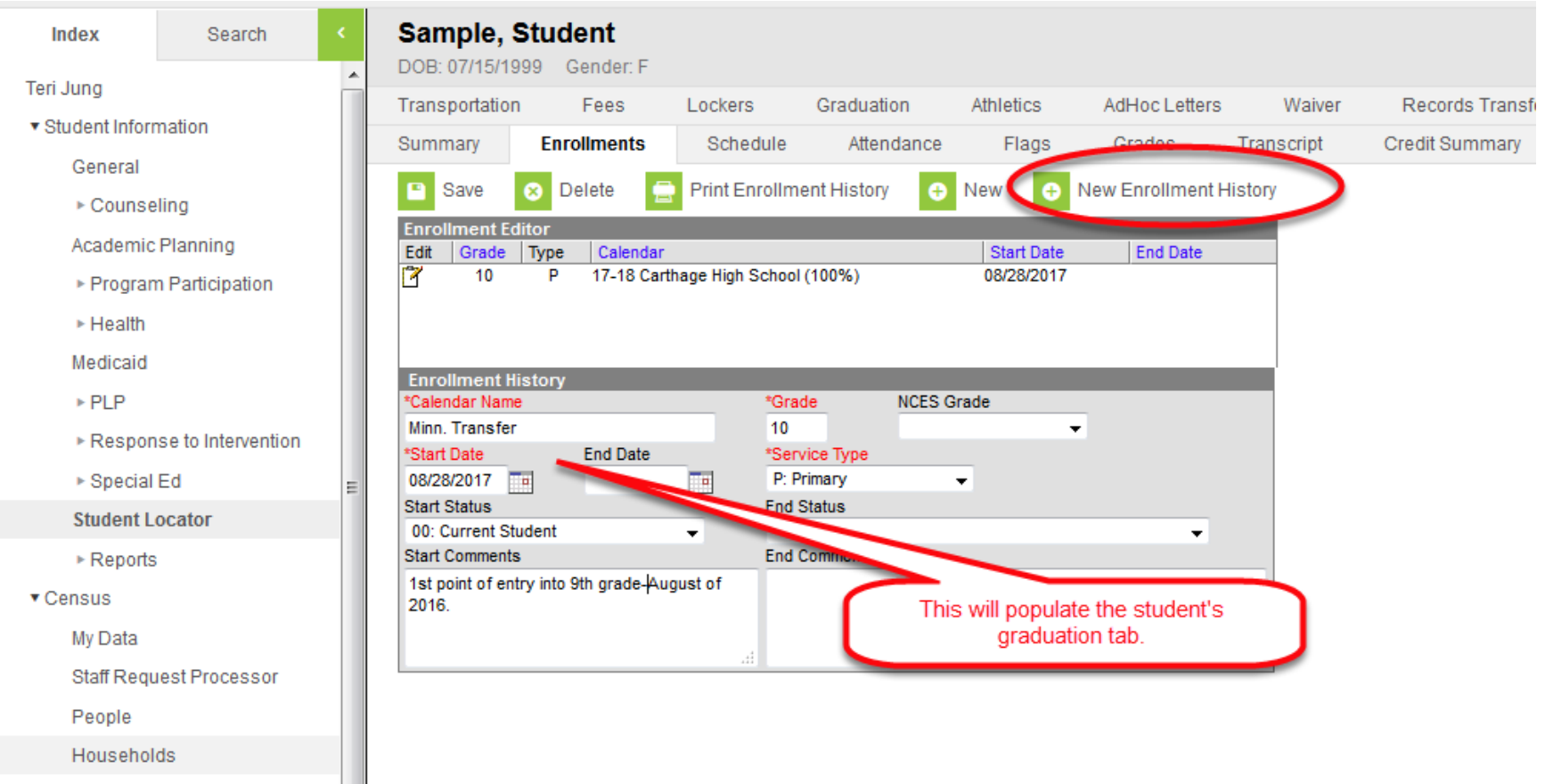

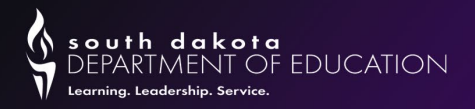

# State Aid Fall Enrollment

- Students must be enrolled on Friday, **September 29th** (students exiting or failing to return to school by this date and students enrolling after this date will not be included),
- Student's enrollment for any percent of day will be included in this count (data is reported to the nearest hundredth decimal place),
- Students enrolled in Alternative Instruction/Home School are not included,
- Students assigned out of district but for whom the district pays a tuition costs are included,
- If you are a four-day school week, the student must be enrolled on the **Thursday** prior to the last Friday in September,
- Out of state students (except for open enrolled students from ND and MN) are excluded from this count,
- Open enrolled students are included in the count for the district or school in which they are enrolled and served, and
- Count is applicable to public school districts only

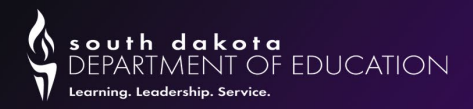

# Fall Enrollment Census Count

- Students must be enrolled on Friday, **September 29th ,**
- Students must be enrolled greater than 49% to be included,
- Open enrolled students are counted in the school in which they are enrolled and served,
- Out of state students enrolled in SD schools are included in this count,
- Students are counted in the school in which they are enrolled,
- This count is applicable to all schools in the state (public, private, BIE)

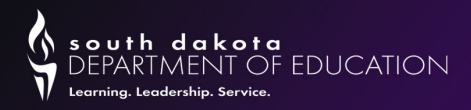

# Verification/Ad-Hoc Reports

- Verification Report
	- Student Information>Reports>State Enrollment Verification Report
- Ad-Hoc Reports
	- Filter Designer
	- State Published
- SD State Reporting
	- Documented Hearing Loss
	- Graduation Data Extract
	- SD State Reporting>Student Enrollment Extract

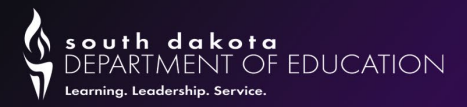

### Student Extract Report

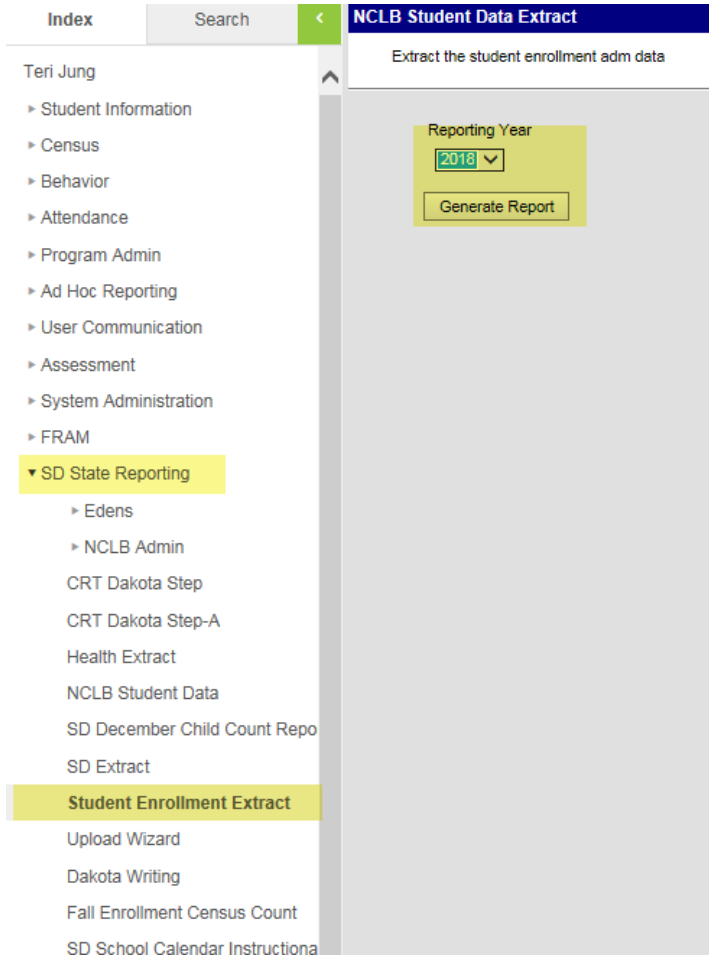

- With this report, you can filter by school, grade, percent enrolled, resident & serving district.
- This report will help you validate your enrollments, prior to the last Friday in September.

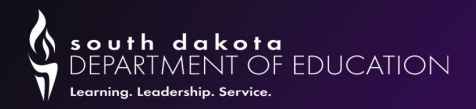

# Reminders

- Districts are to progress students through all high school grade levels (9, 10, 11 and 12). The progression from one grade level to the next doesn't always need to coincide with the start/end of the academic school year but rather should occur as the high school credits are earned. The enrollment records of all students graduating from high school with the 04: Student Graduated code, should be in the  $12<sup>th</sup>$  grade, even if the student is graduating in less than 4 years. Remember, students need to be progressed through **all grade levels.**
- Cyber and Virtual school, you must take attendance.
- If you are providing services for a student from a private school, you will need to make sure that you have an enrollment for them.
- Employees who have left your district, make sure that you have disabled, and end dated their employment.

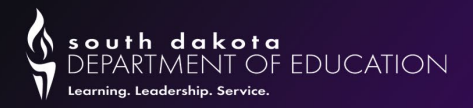

### Important Dates

- **September 29th** State Aid Fall Enrollment Count Date
- **October 1st** Deadline to have all Free/Reduced Lunch data entered in Infinite Campus
- **October 15th** All enrollments final
- **December 1st** Child Count

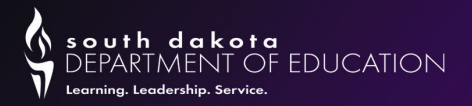

# Special Education Child Count

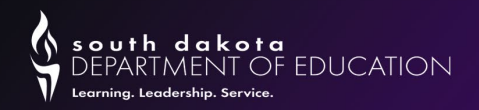

# Child Count

Unduplicated count of all children with disabilities ages  $3 - 21$ receiving special education and related services according to an individualized education program (IEP) on December 1st of each year.

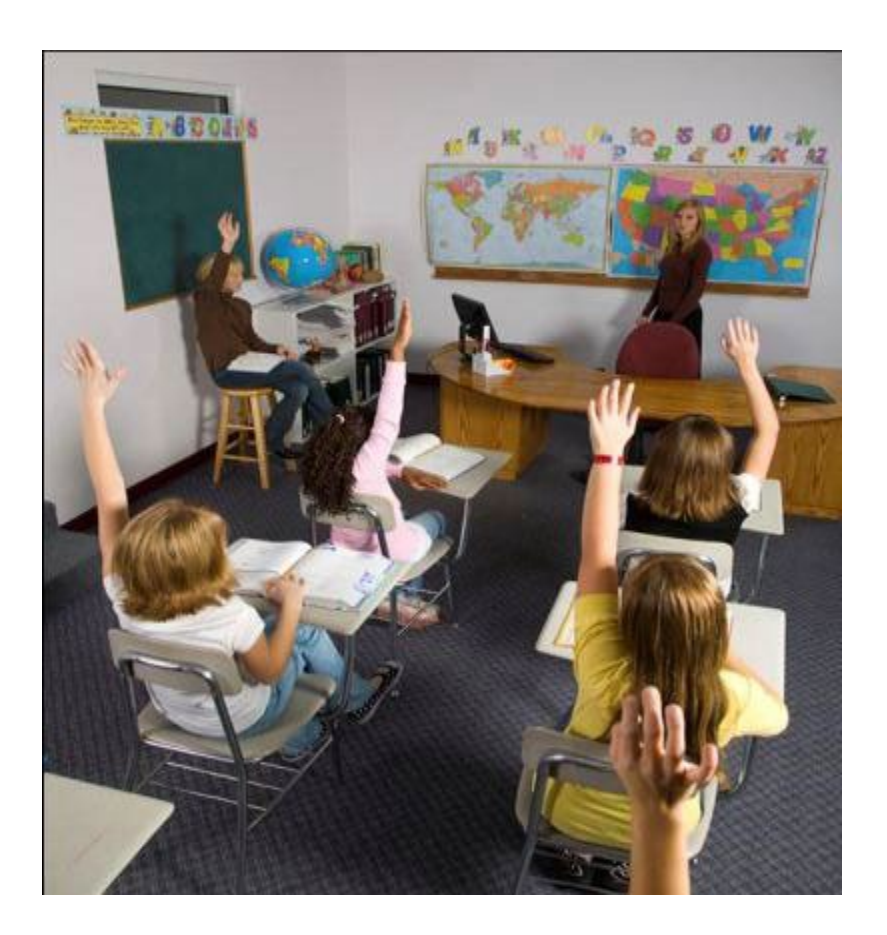

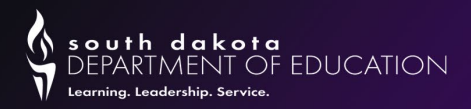

# Child Count

Students with disabilities who are placed out of district.

- Public School Districts will enter an enrollment record for students who are placed out of district. Those students will be enrolled in school number 97 and the name is "Sped/Out of District Placement". The students will have a percent enrolled of 1%. Note: the Service Type should be N: Special Ed Services
- Housing these student in this school will allow school districts to run the SD Child Count report out of Infinite Campus. This will include all students for whom they are financially responsible for and who should be on the Child Count.
- The "Out of District Placement" facility will still hold an enrollment record for the student and the student will be enrolled 100%. This will cause an overlap, but the department will exclude school number 97 when running the overlap reports.

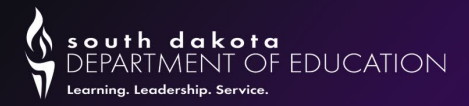

# Requirements for school 97

- Must have a calendar for school 97
- Must have grade levels entered
- Must have a term set up. This term can be a year long term
- Must have a period scheduled enter. This period can be set up as one period.
- Must do a "Days Reset", but you do not have to edit the days.

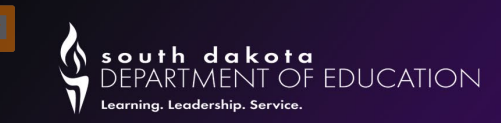

# Sped Out of District

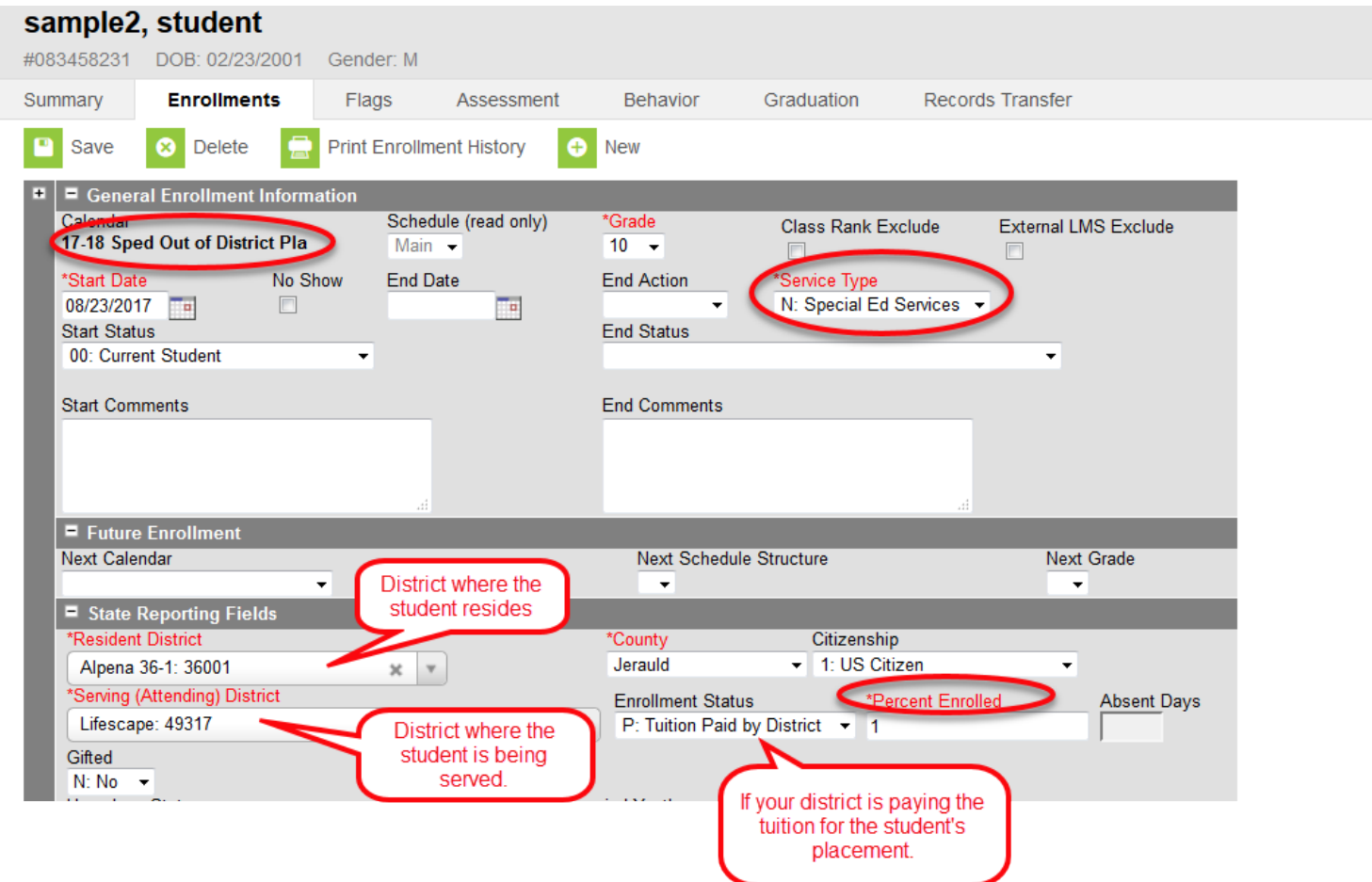

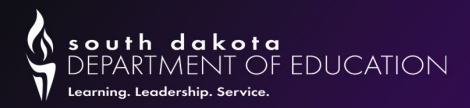

# Enrollment in Sped/Out of District Placement

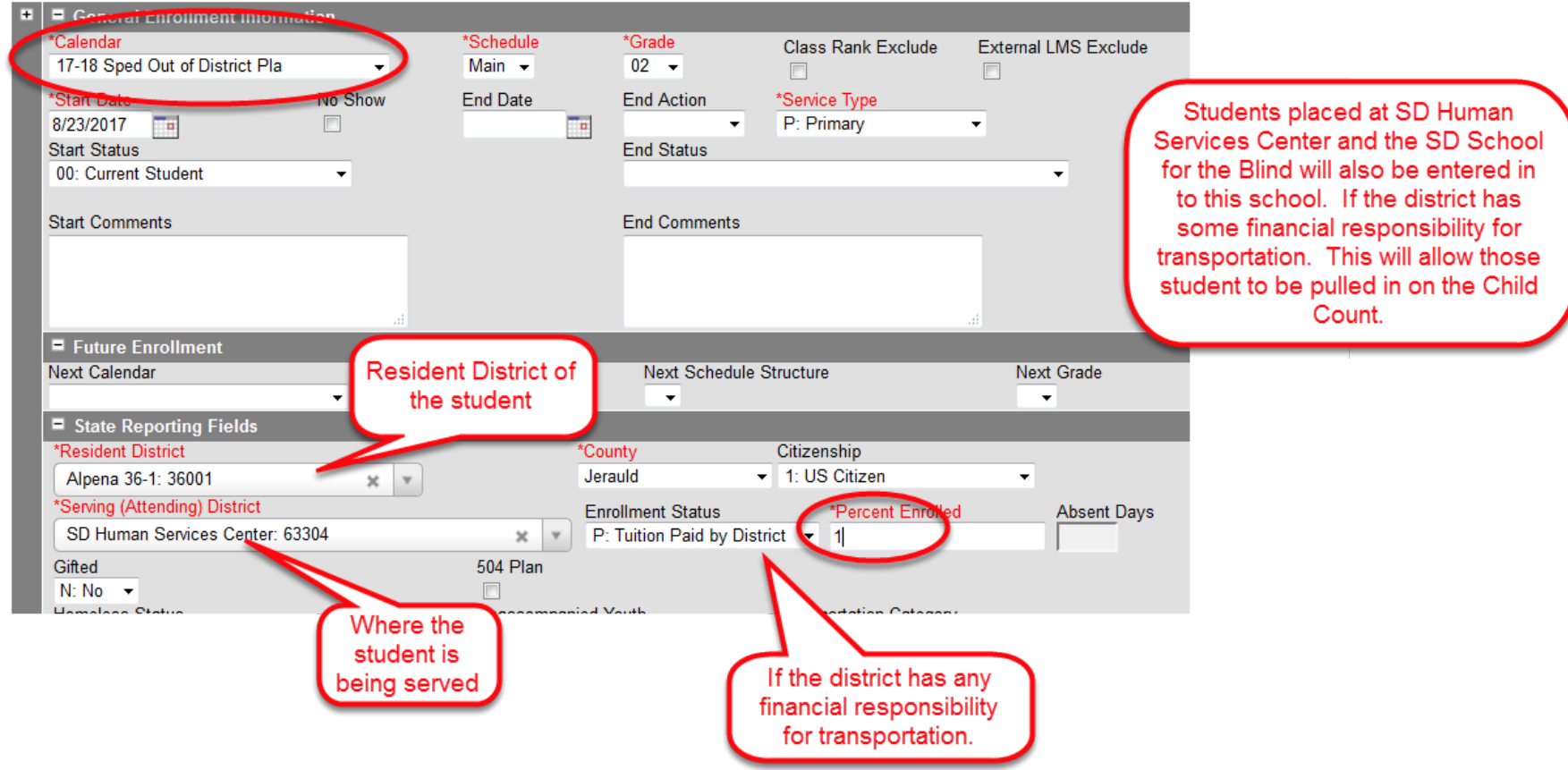

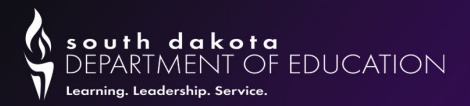

### Child Count Report in Infinite Campus

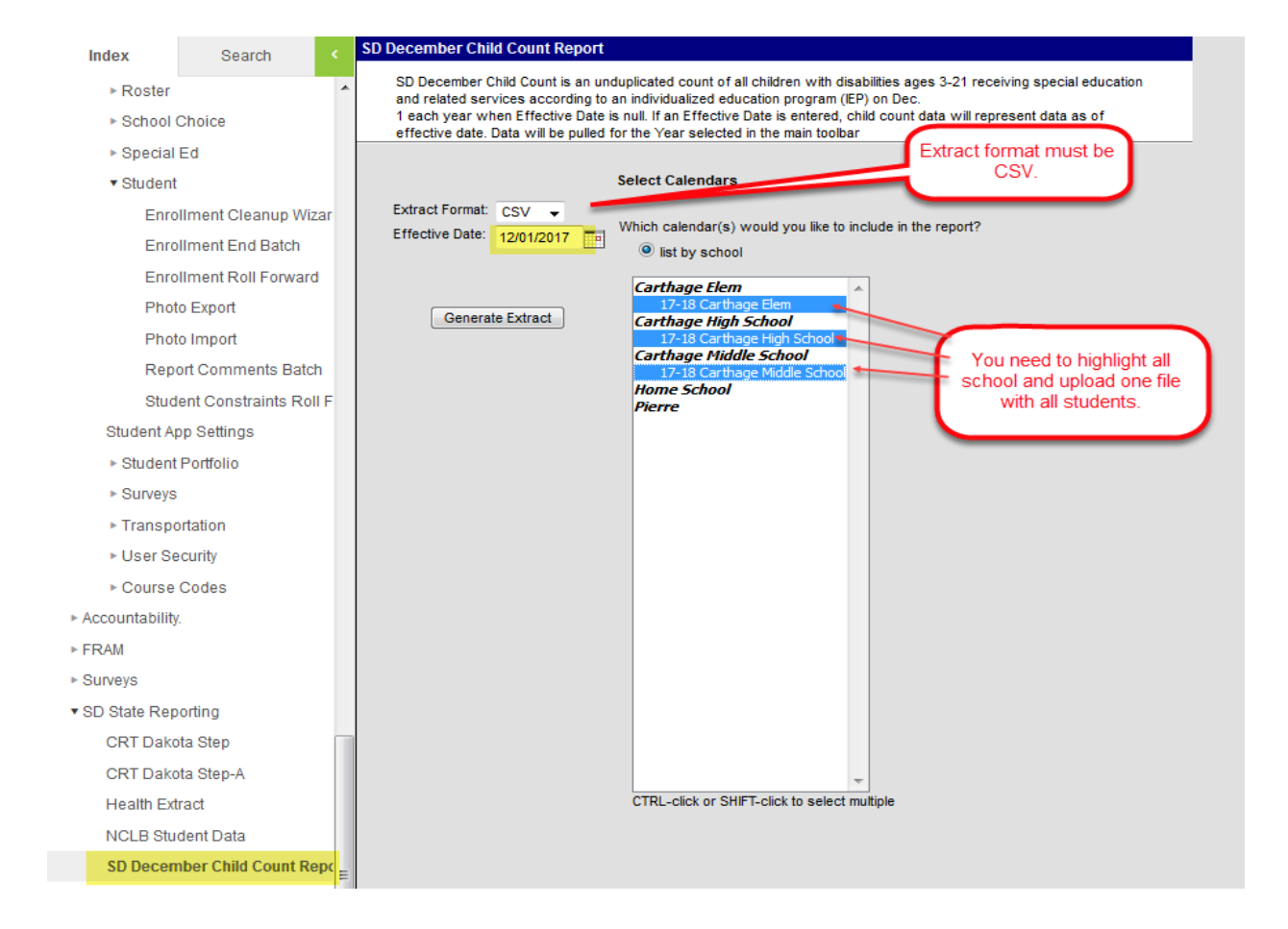

![](_page_55_Picture_0.jpeg)

# Child Count Report

Verify that all demographic information is correct on your report. If you have a student who is placed out of district, they should show up under the Sped Out of District School.

![](_page_55_Picture_23.jpeg)

![](_page_56_Picture_0.jpeg)

# What is the "Flagged" Column?

If there is a "1" in this column on your report, that means there is a problem with the Special Ed Category in the next column on the Child Count report.

![](_page_56_Figure_3.jpeg)

![](_page_57_Picture_0.jpeg)

### Things to check if a student doesn't show up on your child count report

- Make sure the student has an active special ed record on December  $1<sup>st</sup>$ . Sometimes if there is a change in IEP, the old record gets ended but a new record does not get put in.
- The special ed fields may not have rolled over from the previous year. You will need to re-enter the information into this year's enrollment record.
- Make sure that your student is entered in Infinite Campus, and you have an enrollment in the Sped Out of District Placement School.
- KG/Jr.KG students that are 5 years old and, on an IEP, will now use the 100 categories instead of 300 categories. All other 5-year-old students will continue to use the 300 categories.
- Any student under the age of 3 or over the age of 21 will not be on the report.
	- Birth date errors are common. If you need to change the birth date, you will need to go into the **Identities** tabs to make the change.

![](_page_58_Picture_0.jpeg)

# Child Count (con't)

![](_page_58_Figure_2.jpeg)

![](_page_59_Picture_0.jpeg)

# Child Count

### The following Special Ed fields must be populated.<br>Special Ed Program, Special Ed Category &

![](_page_59_Figure_3.jpeg)

![](_page_59_Figure_4.jpeg)

If the student's IEP includes therapy services, report the number of hours per week for each service. (If services are provided on a monthly basis, it is necessary for Campus reporting purposes only, divide by 4 to calculate hours per week.) Assistive Technology and Transportation do not require the number of hours but are simply check boxes. (There may be more than one.) You should always code speech hours regardless of whether Speech is primary disability or related service.

![](_page_60_Picture_0.jpeg)

# Autism Disability

![](_page_60_Picture_27.jpeg)

![](_page_60_Figure_3.jpeg)

![](_page_61_Picture_0.jpeg)

### Resources –

#### **DOE website**

• https://doe.sd.gov

#### **Student Data Collections Desk Guide**

• h[ttps://doe.sd.gov/ofm/documents/DeskGuide-23-24.pdf](https://doe.sd.gov/ofm/documents/DeskGuide-23-24.pdf)

#### **Data Newsletters**

• https://doe.sd.gov/ofm/sims.aspx

#### **Child Count**

• https://doe.sd.gov/ofm/data-childcount.aspx

**English Learners in South Dakota**

- <https://doe.sd.gov/title/el.aspx>
- <https://doe.sd.gov/title/documents/22-IC-EL.pdf>

#### **SDInfiniteCampus Listserv sign up and to discontinue**

• <https://www.k12.sd.us/MailingList/SDInfiniteCampus>

![](_page_62_Picture_0.jpeg)

### DOE Contacts

- **Assessment** 
	- Matt.Gill@state.sd.us
	- [Christina.Booth@state.sd.us](mailto:Christina.Booth@state.sd.us)

#### **Data Management**

[Judy.Merriman@state.sd.us](mailto:Judy.Merriman@state.sd.us)

[Teri.Jung@state.sd.us](mailto:Teri.Jung@state.sd.us)

[Randy.Hanson@state.sd.us](mailto:Randy.Hanson@state.sd.us)

Angie.Bren@state.sd.us

Jantina,Nelson-Stastny@state.sd.us

- **Accountability**
	- [Amy.Gabriel@state.sd.us](mailto:Amy.Gabriel@state.sd.us)
	- [Kasey.Williams@state.sd.us](mailto:Kasey.Williams@state.sd.us)
- **Title I** 
	- [Jordan.Varilek@state.sd.us](mailto:Jordan.Varilek@state.sd.us)
	- Yutzil.Becker@state.sd.us
- **LEP/ELL** 
	- Shari.Lord@state.sd.us
- **Special Education** 
	- [Linda.Turner@state.sd.us](mailto:Linda.Turner@state.sd.us)
	- [Wendy.Trujillo@state.sd.us](mailto:Wendy.Trujillo@state.sd.us)

![](_page_63_Picture_0.jpeg)

![](_page_63_Picture_1.jpeg)